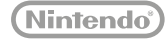

# ENDER THE NUTENDER SOME

**دليل التعليمات**

### إن هذا المنتج عبارة عن جهاز إلكتروني قيم والذي قد يتلف نتيجة للتأثيرات المادية المباشرة أو الغبار أو غيره من المواد **الغريبة.**

يرجي قراءة هذا الدليل بعناية قبل إعداد أو استخدام نظام New Nintendo 3DS XL. إذا، بعد قراءة كل التعليمات، لا يزال لديك أسئلة، .<br>يرجى الاطلاع على الصفحة الأخيرة من هذا الدليل للعثور على مكتب المساعدة من البائع. أيضا، هي تعليمات المدمج في الأدلة المتاحة للعديد من التطبيقات البرمجية من القا§ة الرئيسية (صفحة 20)

وهناك ملاحظة بشأن التوافق: نظام XL DS3 Nintendo New متوافق فقط مع DS3 Nintendo ،DSi Nintendo، والبرمجيات ،Nintendo 3DS, Nintendo 3DS XL, New Nintendo 3DS XL متوافقة فقط مع Nintendo 3DS, Nintendo 3DS XL, New Nintendo ونظام DS2 Nintendo) يشار إليها فيÔ يلي باسم العائلة أنظمة DS3 Nintendo(. بعض الملحقات قد لا تكون المتوافقة مع هذا النظام.

### **نظامك يشمل:**

- .New Nintendo 3DS XL نظام•
- مرقم XL DS3 Nintendo) مدخل في حامل مرقم النظام, صفحة ١٢).
- بطاقة microSDHC) مدخلة في مدخل بطاقة microSD للنظام، صفحة ٤٦).
	- بطاقات AR.
	- دليل التشغيل هذا.

**ملاحظة: يباع محول التيار المتردد بشكل منفصل. هذا النظام يتوافق مع DS3 Nintendo محول التيار المتردد (-002WAP(. إذا كنت بالفعل لك موديلات أخري من عائلة أنظمة DS3 Nintendo، أو DSi Nintendo أو أنظمة XL DSi Nintendo، Ìكن استخدام المحول المتضمن مع هذه الأنظمة.**

### **ENNIENDESDS.XL**

**شاشة ثلاثية الأبعاد** ثلاثية الأبعاد فائقة الاستقرار لصور مثالية (صفحة ١٨).

شريط تمرير عميق ثلاثي الأبعاد لضبط عمق الصور ثلاثية الأبعاد (صفحة ١٩).

### **لوحة الدائرة**

تسمح بالضبط ٣٦٠ درجة للبرمجيات التي تتضمن هذه الميزات (صفحة ١١).

### **عصا C**

يسمح بحساسية الضغط، التحكم الحدسي للبرمجيات التي تتضمن هذه الميزة. (صفحة ١١)

### **شاشة تعمل باللمس** شاشة عرض تعمل باللمس يجري التحكم بها من قبل المرقم (صفحة ١١).

**زر الصفحة الرئيسية** يسمح لك بالوصول إلي الشاشة قا§ة الرئيسية (الصفحة ٢٠).

### تجربة ثلاثية الابعاد الأمثل مع

**Q**+

to leal at le

n

M top

m

 $\sqrt{2}$  se

Andrea State

 $0.15 - 10$ 

### **ثلاثية الابعاد مستقرة الفائقة**

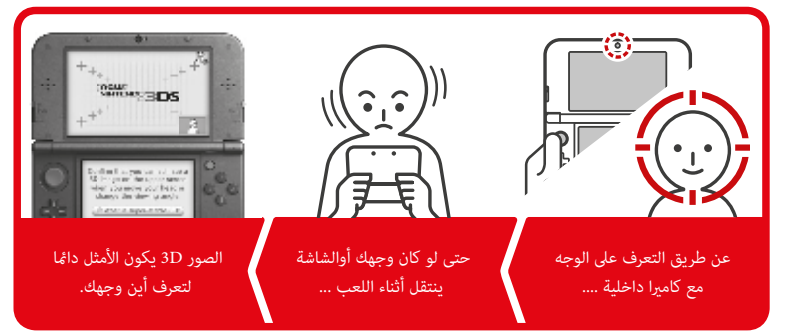

D3 مستقرة الفائقة يستخدم الكام́ا الداخلية لتتبع وجهك وتوفر لك صورة مثلى D3 حتى عندما الجسم أو الرأس يتحرك أثناء استخدام .(<١٨> الصفحة (New Nintendo 3DS XL النظام

عناصر نظام XL DS3 Nintendo New والخدمات الشبكية المرتبطة هي حق اختراع أو بانتظار استخراج حق الاختراع في كلا من الامارات العربية المتحدة وعالميا.ً Patents.nintendo.com :الاختراع حق العلامات التجارية مملوكة من قبل ملاكها المعنيين. Nintendo 3DS هي علامة تجارية لـC3015 Ninendo. Nintendo @

استقبال البيانات على النظام الخاص بك التواصل تلقائيا إلى أنظمة أخرى

**SpotPass**™ **StreetPass**™

ميزة SpotPass تسمح نظام XL DS3 Nintendo New للاتصال تلقائيا مع نقطة الوصول اللاسلكية LAN المجاورة، مما مكنها من الاتصال بالإنترنت ونقل مجموعة متنوعة من البيانات. مكن للنظام أيضا أن تفعل هذا في حين تلعب لعبة أو في وضع السكون (هو على السلطة، ولكن يتم إغلاق النظام).

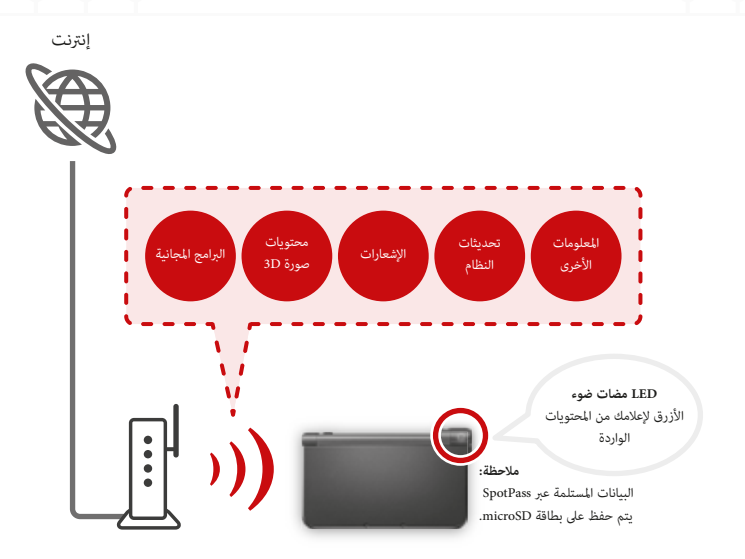

• SportPass قد لا تكون متاحة وفقا لبيئة التشغيل أو البرنامج الذي تستخدمه. SpotPass هو أيضا غ́ متوفر خلال الاتصالات المحلية • **إعلام الصÞم قد لا تضيء لبعض أنواع البيانات.للاتصال نقطة وصول الشبكة المحلية اللاسلكية، وسوف تحتاج إلى تكوين إعدادات الإنترنت للنظام الخاص بك (صفحة <٣٠>)** (صفحة <٢٠>)، أو عندما يلعب البرامج DS Nintendo أو DSi Nintendo .

ميزة StreetPass تسمح النظام الخاص بك للبحث تلقائيا عن والتواصل مع النظم الأخرى في الأسرة DS3 Nintendo وتبادل المعلومات معهم وأنت }شي من قبل.

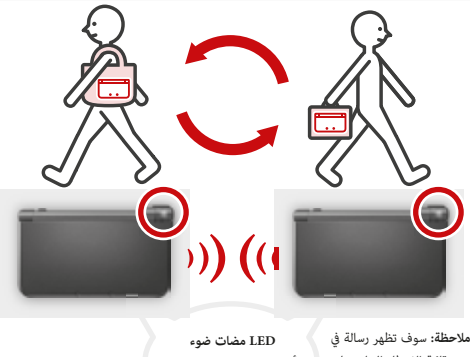

الأخضر لإعلامك من المحتويات الواردة قا§ة الإخطار الخاص بك. (صفحة <25>)

إذا كان النظام في وضع السكون (قيد التشغيل ولكن مغلقة) أو بعض وسائل أخرى، والتي }رر شخص مكن StreetPass لنفس البرنامج، سوف تبادل البيانات اللعبة معهم. (إذا كنت لا تريد أن تتيح تبادل البيانات، عكنك تعطيل الاتصالات اللاسلكية).

الإعدادات StreetPass للبرمجيات Nintendo 3DS يتم حفظ على النظام. البيانات التي ترسلها مع StreetPass تختلف وفقا للبرنامج استخدام هذه الميزة. إعدادات StreetPass يحتوي كل برنامج الخاصة بها.

- حتى 12 نينتندو 3DS عناوين البرامج عكن استخدام StreetPass في وقت واحد.
- بعض البرامج DS Nintendo و DSi Nintendo لديها ميزة مشابهة تسمى وضع علامة. (اسم لهذا الوضع قد تختلف تبعا لعبة كنت تلعب.) وضع علامة نشط فقط عندما يكون النظام في وضع السكون في حين أن البرامج وعلامة ميزة وضع قيد الاستخدام. عندما وضع علامة قيد الاستخدام، فإن ميزة StreetPass لا تعمل لبرامج Nintendo 3DS.
	- إذا كنت إيقاف الطاقة أو تعطيل الاتصالات اللاسلكية، ونظام لا مكن الاتصال (صفحة <24>)
- إعدات StreetPass قد لا تكون متاحة وفقا لبيئة التشغيل أو البرنامج الذي تستخدمه. StreetPass لا يعمل إذا كنت متصلا بالإنترنت أو تستخدم الاتصالات المحلية (صفحة <٢٠>).

### ميزات النظام ۱<br>٥<br>٧  $\overline{a}$ المعلومات الصحة والسلامة إرشادات الاستخدام **العمليات الأساسية** لياسي<br>م<mark>سب</mark>ر المكونات النظام ١٠ شحن البطارية ١٣١٤ الضوابط الشغيل / إيقاف الطاقة والتكوين الأساسي  $\bigcirc \hspace{-3.6mm} \bullet$ ١٤ وضع السكون و إيقاف الطاقة تكوين إعدادات النظام للمرة الأولى ١٤ استخدام لوحة المفاتيح ١٦ حالة الطاقة LED ١٧ ١٧ التحمل البطارية عرض وتعديل الصور D3 ोती ١٨ لعرض الصور D3 ذات جودة أفضل ١٨ ١٩ ضبط عمق صور D3 **استخدام البرمجيات معلومات المستهلك** القا§ة الرئيسية ٢٠ .<br>القاٶة الرئيسية دليل إلكت<sub>ر</sub>وني ٢١ ٢١ أيقونات البرامج بدء البرنامج ٢٣ الأدلة الإلكترونية للبرمجيات ٢٤ ٢٤ إعدادات القا§ة الرئيسية أيقونات الميزات القا§ة الرئيسية ٢٥ استخدام البطاقات اللا ٢٦ بدء لعبة ٢٦ استخدام البرامج التي ٢٨ ٢٨ ابتداء البرامج التي تم تحميلها

**جدول المحتويات**

### **أعدادات النظام**

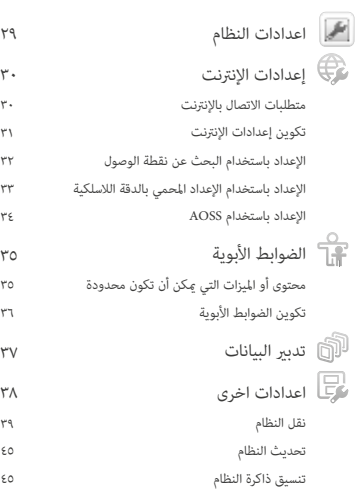

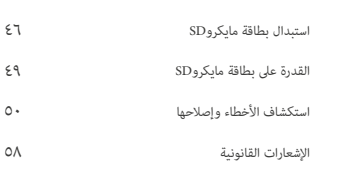

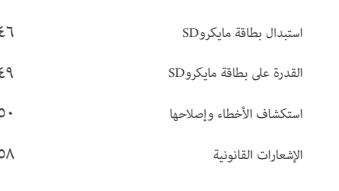

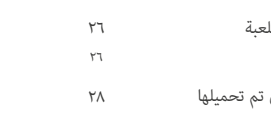

### ٣٥ ٣٥ ٣٦ ٣٧ ٣٨ ٣٩ ٤٥

### التحذير من الاستخدام الغير صحيح للنظام الذي قد ينتج عنه إصابات شخصية خطرة.

معلومات أمان هامة – اقر التحذيرات التالية قبل بدء أو استخدام نظام Nintendo 3DS XL الجديد. أيضاً، كن لي يقó من قراءة معلومات الصحة والسلامة وذلك باختيار الأيقونة علي الشاشة الرئيسية. إذا تم استخدام هذا المنتج من قبل أطفال صغار، يجب قراءة هذا الديل وتوضيحه لهم من قبل شغل بالغ. الفشل في القيام بذلك قديسب إصابة، يرجى مراجعة التعليمات بحرص وذلك لأجل معلومات صحة وسلامة إضافية للعبة التي تلعبها.

عبر هذا الدليل، ستري هذا الرمز هله متبوعاً بكلمتي تحذير أو تنبيه، أو قد تري الرمز هام. هذه المصطلحات ذات مستويات مختلفة من المعاني كما هو محدد أدناه. يرجى قراءة وفهم هذه المطلحات والمعلومات التي تظهر بجانب كل منها قبل استخدام Nintendo 3DS XL

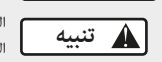

**تحذير**

الجديد.

التحذير من الاستخدام الغير صحيح للنظام الذي قد ينتج عنه إصابات شخصية أو تلف بالنظام، المحتويات، الألعاب أو الملحقات.

**هام:** يعلمك ما هو غير صحيح في نظامك والتي قد تتسبب في تضرر النظام، المكونات، الألعاب أو الملحقات.

### **المعلومات الصحة والسلامة**

### **سنوات فأكبر تحذير: ميزة الأبعاد الثلاثية متاحة في للأطفال 7**

إن مشاهدة الصورة ثلاثية الأبعاد من قبل الأطفال ذوي 6 سنوات وأقل قد يصيبهم عشكلات في الرؤية. استخدم ميزة الرقابة الأبوية لتقييد عرض الصور ثلاثية الأبعاد للأطفال ذوي سن 6 سنوات وأقل. انظر قسم الرقابة الأبوية في هذا الدليل للمزيد من المعلومات.

### **تحذير - المضبوطات**

- .<br>.<br>. بعض الأشخاص (بنسبة ١/ ٤٠٠٠) قد يكون لديهم نوبات أو إثارة وذلك بسبب انقطاع التيار الكهربي وذلك عن طريق الومضات المضيئة أو الأغاط، وهذا قد يحدث أثناء مشاهدتهم للتلفاز أو تشغيل ألعاب الفيديو، حتى وإن لم يصابوا بنوبات من قبل.
- أي شخص يكون قد أصيب بنوبة سابق، فقدان الوعي أو غ́ها من الأعراض المرتبطة بحالة الضرف، عليهم استشارة الطبيب قبل تشغيل ألعاب الفيديو.
- علي الأبوين مراقبة أبنائهم وذلك أثناء تشغيلهم ألعاب الفيديو. توقف عن المشاهدة وتشاور مع طبيب إذا ظهرت لديك أو لدي طفلك **تشنجات** أي من هذه الأعراض: **وخز العß أو العضلات فقدان الوعي**

**الارتباك**

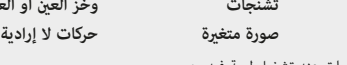

**المعلومات الصحة والسلامة و إرشادات الاستخدام**

لتقليل احتمالية النوبات عند تشغيل لعبة فيديو:

- ١. اجلس أو قف بعيداً عن الشاشة قدر الإمكان.
- . قم بتشغيل ألعاب الفيديو علي أصغر شاشة تلفاز متاحة. ٢
	- . لا تشغل الألعاب في حالة إجهادك أو حاجتك للنوم. ٣
		- . . شغلها في غرفة مضاءة جيداً ٤
		- . خذ ١٠ ١٥ دقيقة استراحة لكل عام. ٥

### المعلومات الصحة والسلام المعلومات الصحة والسلامة

### **الاحتياطات الأجهزة والصيانة تحذير – إجـهـاد الـعـيـن ومـرض الـحـركـة**

إن تشغيل ألعاب الفيديو قد يتسبب في إجهاد العن بعد فترة مستمرة من الوقت، ورما يحدث ذلك أسرع عند استخدام ميزة 3D. هكن لتشغيل ألعاب الفيديو أيضاً أن ينتج عنه مرض الحركة لدي بعض المشغلين. اتبع هذه التعليمات للمساعدة في تجنب إجهاد العين، الدوخة أو الغثيان:

- •تجنب التشغيل الزائد. يوصي :راقبة الآباء علي أطفالهم لأجل التشغيل الملائم.
- خذ استراحة لمدة 10 إلى 15 دقيقة بن كل ساعة والأخرى، أو كل نصف ساعة عند استخدام ميزة العرض ثلاثي الأبعاد، وحتى وإن كنت<br>.
- لا تعتقد أنك بحاجة بلها. كل فرد يختلف عن الآخر، لذا فخد فترات راحة أكثر اعتياديا وأطول إذا أحسست بعدم الراحة.
- إذا أصبحت عينيك مجهدتين أثناء الطباعة، أو إذا أحسست بأنك مصاب بدوار أو بالاشمئزاز، توقف وخذ راحة للعديد من الساعات قبل العمل مرة أخري.
	- •إذا استمر الشعور بالأعراض السابقة، أوقف العمل واعرض نفسك علي الطبيب.

### **تحذير – إصـابـات الـحـركـة الـمـتـكـررة**

.<br>أن تشغيل ألعاب الفيديو قد يصيب عضلاتك، مفاصلك أو بشرتتك. اتبع هذه التعليمات لتجنب المشكلات، مثل الالتهابات، لا نفق رأسي أو تهيج العين.

- •تجنب التشغيل المتزايد، علي الأبوين مراقبة أطفالهم لأجل التشغيل المناسب.
- خذ 10 إلى 15 دقيقة كراحة بن كل ساعة والأخرى، حتى وإن لم تكن محتاجا لها.
- عند استخدام المرقم، فأنت لست بحاجة للقبض عليه بقوة أو الضغط عليه علي الشاشة. القيام بذلك قد يسبب الإجهاد وعدم الراحة.
- إذا أصبحت يديك، رسغيك أو ذراعين مجهدتين أثناء التشغيل، أو إذا شعرت بأعراض مثل الوخز أو الخدر أو الحرق، توقف وخذ راحة لعدة ساعات قبل التشغيل ثانية.
	- •إذا ظللت تشعر بالأعراض أعلاه أو غ́ها خلال أو بعد التشغيل، توقف واعرض نفسك علي الطبيب.

### **تحذير – تـسـرب مـن الـبـطـاريـة**

إن نظام XL DS3 Nintendo الجديد يحتوي علي بطارية أيونية ليثيوم قابلة لإعادة الشحن. التسرب الحادة للمكونات الداخية داخل البطارية أو حرق المنتجات للمكونات قد يسبب الإصابة الشخصية وكذلك تلفيات لنظام XL DS3 Nintendo الجديد. إذا حدث تسرب بالبطارية، تجنب اتصاله بالشرة. إذا حدث تلامس، قم علي الفور بالاعتسال جيداً بالصابون والماء. إذا لامست مواد التسرب من البطارية مع العó، قم علي الفور بدون ماء وانظر الطبيب.

لتجنب تسرب البطارية:

.١٤ •لا تعرض البطارية لصدمات، اهتزازات أو سوائل مادية متزايدة.

 $\blacktriangle$ 

- •لا تفك أو تحاول إصلاح البطارية.
- لا تتخلص من البطاريات داخل النيران.
- لا تلامس أطراف البطارية أو تتسبب في تقصير ما بين الأطراف باستخدام جسم معدني.
	- •لا تتلف ملصق البطارية.

**تحذير – تـداخـل تــردد الـراديــو**

يكن لـ نظام Nintendo 3DS XL الجديد أن يبعث موجات راديو مكنها أن تؤثر علي عمل المعدات الإلكترونية القريبة، متضمنة جهاز تنظيم ضربات القبل.

- لا تقم بتشغيل نظام Xintendo 3DS XL الجديد ضمن نظام 9 بوصة من جهاز تنظيم ضربات القلب أثناء استخدام ميزة اللاسلكي.
- إذا كان لديك جهاز تنظيم ضربات القلب أو غزرها من الأجهزة الطبية المزروعة، لا تستخدم ميزة اللاسلكي لـ نظام Nintendo 3DS XL الجديد بدون التشاور مع طبيبك أو صانع الجهاز الطبي.
- لاحظ واتبع اللوائح والقواعد الخاصة باستخدام أجهزة اللاسلكي في المواقع مثل المستشفيات، المطارات وغيرها من ناقلات الشحن الجوي. التشغيل بهذه المواقف قد يتداخل مع أو يتسبب في الأعطال وقد ينتج عنه إصابات للأشخاص أو تلفيات الممتلكات.

**هام: نظام XL DS3 Nintendo الجديد يسمح لك بتعطيل اتصالات اللاسلكية. لإطفاء الاتصالات اللاسلكية، اذهب إلي إعدادات القاõة الرئيسية (انظر الصفحة ٢٤). تأكد أن ضوء اللاسلò مطفأ.**

.<br>**ملحوظة:** هذا المنتج لا يحتوي لاتكس. هذا المنتج يتوافق مع القوانين المعمول بها التي قنع استخدام المواد السالمة مثل الرصاص، الزئبق، الكادميوم، الكروم سداسي التكافؤ، PBB أو PBDE :نتجات المستهلكó.

.١

- لا تقم بتفكيك أو تحاول إصلاح نظام Xintendo 3DS XL الجديد، مكوناته أو ملحقاته. القيام بذلك يلغي الضمان.
- .٢ قم بإدخال أو إزالة بطاقات الألعاب والجهاز مطفأ فقط أو أثناء عرض القا§ة الرئيسية. أدخل بطاقة الألعاب بالكامل حتي تصدر صوت طقة :كانها، وذلك بدون إجبار أو عنف بالنسبة لبطاقة الألعاب أو نظام XL DS3 Nintendo الجديد.
	- .٣ لا تقم بتخزين النظام في مكان رطب، علي الأرض، أو في أي موقع حيث قد تصله رطوبة، أتربة، غبار، وبر أو غ́ها من المواد الغريبة.
- .٤ لا تسقط الجهاز أو تسئ استخدام النظام، مكوناته، ملحقاته. القيام بذلك قد يتلف شاشات LCD أو غ́ها من المكونات ذات القيمة بالنظام. لا تستخدم المكونات، الملحقات، بطاقات الألعاب أو بطاقات microSD التالفة مع النظام.
	- .٥ تأكد أن جميع توصيلات النظام }ت بحرص وأنها مدخلة بالموضع الصحيح وبعناية. اجعلها مستقيمة عند إدخالها في المقابس.
	- .٦ عند فصل أية فيشات من النظام أو مقابس الحائط، قم أولاً بإطفاء النظام. بعد ذلك قم بحرص بسحب الفيشة نفسها بدلاً من السلك. لا تحاول جذبها بحدة أو لي الكابل أو الأسلاك.
- .٧ لا تعرض النظام، بطاقات الألعاب أو أية مكونات أو ملحقات إلي حرارة أو برودة زائدة. قد تصبح شاشة العرض البلورية السائلة (LCD( .<br>بطأ أو قد لا تعميل حينما تكون درجة الحرارة منخفضة. قد تتلف الشاشة نتيجة لدرجة الحرارة المرتفعة. احرص ألا تعرض النظام لآشعة الشمس المباشرة لفترة طويلة.
	- .٨ قد تتلف شاشات LCD وذلك بالضغط باستخدام أشياء حادة أو بالضغط. احرص على حماية الشاشات من الخدوش والبقع.
		- .٩ قم فقط بتوصيل الملحقات المصممة والمرخصة لاستخدامها مع النظام إلي أية موصلات خارجية.
- ١٠. لا تسكب السوائل علي النظام، بطاقات الألعاب، أو غيرها من المكونات أو الملحقات. في حالة أصبح النظام ملامساً للسوائل، امسحه جيداً .<br>ونظفه بقطعة قماش ناعمة خفيفة البلل (استخدم الماء فقط). قم بإزالة غطاء البطارية والبطارية. إذا لامس السائل البطارية، لا تعد استخدامه. انظر في الصفحة الأخيرة من هذا الدليل للعثور على مكتب المساعدة لإعادة بائع للخدمة ممكنة للنظام الخاص بك.
- .١١ لا تشغل أو تطفئ الطاقة سريعاً بشكل متكرر حيث أن ذلك قد يقصر من عمر البطارية ويتسبب في أن تفقد بطاقات الألعاب معلومات الالعاب المخزنة.
	- ١٢. لتجنب الأوساخ أو الغبار من ملامسته للنظام، دع بطاقة الألعاب دا؏اً محملة (مع كون الطاقة مطفأة)، حينما يكون غير مستخدماً.
- .١٣ عند استخدام محول متغير التيار، تأكد أنك تستخدم الطراز الصحيح المناسب لنظامك. قم دامًاً بفصل المحول من مخرج الحائط حينما لا يكون مستخدما.ً
	- لا تستخدم محول AC إذا كان الكابل أو الفيشة تالفة.

### **الاحتياطات بطاقة اللعبة والصيانة**

- ١. تجنب لمس الموصلات، بأصابعك. لا تهب عليها أو السماح لهم الحصول على الرطب أو قذرة. إن القيام بذلك قد يؤدي إلى تلف بطاقة لعبة و / أو نظام.
	- ٢. بطاقة اللعبة هو جهاز إلكتروني عالية الدقة. لا تخزنه في الأماكن التي تكون ساخنة جدا أو باردة. لا ضرب، قطرة، أو خلاف ذلك استخدامه بطريقة خاطئة. لا تحاول تفكيكها.
		- .٣ لا تنظف مع البنزين، الطلاء أرق، الكحول أو أي مذيب آخر.
		- .٤ تحقق من لعبة بطاقة حافة موصل للمواد الأجنبية دا§ا قبل إدراج بطاقة اللعبة في النظام.

المعلومات الصحة والسلامة

Kob

### **توجيهات هامة للبطارية**

- ١. لا تقم بإزالة مجموعة البطارية من النظام ما لم تكن هناك حاجة لاستبدالها.
- ٢. لا تستخدم بطارية غير بطارية نظام Nintendo 3DS XL القابلة لإعادة الشحن، رقم الطراز SPR-003.
- م. عند إعادة شحن البطارية، استخدم فقط المحول موديل WAP-002 (هونغ كونغ) / 200-WAP (آسيا) (يباغ منفرداً).
- ع. عند التخلص من البطارية اتبع الإرشادات واللوائح المحلية المناسبة. للمزيد من المعلومات حول التخلص اتصل بهيئة المخلفات الصلبة المحلية.
- 0. إذا لامس السائل البطارية، لا تعد استخدامها. انظر في الصفحة الأخيرة من هذا الدليل للعثور على مكتب المساعدة لإعادة بائع للخدمة ممكنة للنظام الخاص بك.

### **توجيهات هامة للقلم و الشاشات**

- .١ استخدام القلم فقط على شاشة تعمل باللمس (أقل الشاشة).
- .٢ استخدام الضغط فقط ما يكفي لتشغيل اللعبة. الضغط المفرط قد يؤدي إلى تلف شاشة تعمل باللمس.
	- .٣ لا تستخدم القلم في حال كسره.
	- .٤ استخدم القلم مرخصة من نينتندو فقط على شاشة تعمل باللمس.
		- 0. وضع القلم في حامل القلم عندما لا تكون قيد الاستعمال.
- .٦ إذا كنت تستخدم حامي الشاشة على النظام الخاص بك، استخدم حامي الشاشة المرخصة من نينتندو فقط.

### **تنظيف شاشة تعمل باللمس وشاشة D3**

**هام: إذا أصبحت شاشة تعمل باللمس القذرة أو الملوثة مع المواد الأجنبية، لا الاستمرار في استخدام النظام الخاص بك. قد لا تعمل بشكل صحيح وÌكن أن تصبح أكö معطوب. اتبع إجراءات التنظيف أدناه. إذا كان لا يزال لا يعمل بعد التنظيف، انظر في الصفحة الأخة من هذا الدليل للعثور على مكتب المساعدة لإعادة بائع للخدمة ممكنة للنظام الخاص بك.** 

قماش نظيفة وناعمة، مثل قطعة قماش للتنظيف عدسة العين أو الزجاج العين. إذا كانت الشاشة على النظام الخاص بك لديها اللطخات واضحة وبصمات الأصابع، أو المواد الغريبة الأخرى عليها، <sub>ك</sub>كنك تنظيفها باستخدام قطعة

- ١. تخفيف القماش بالماء قليلا فقط والأسلاك قبالة الشاشات لتخفيف أية أوساخ أو مواد غريبة.
- ٢. استخدم قطعة قماش جافة، ومسح الشاشات لتجفيفها والانتهاء من عملية التنظيف. إذا لزم الأمر، كرر العملية.

إرشادات الاستخدام

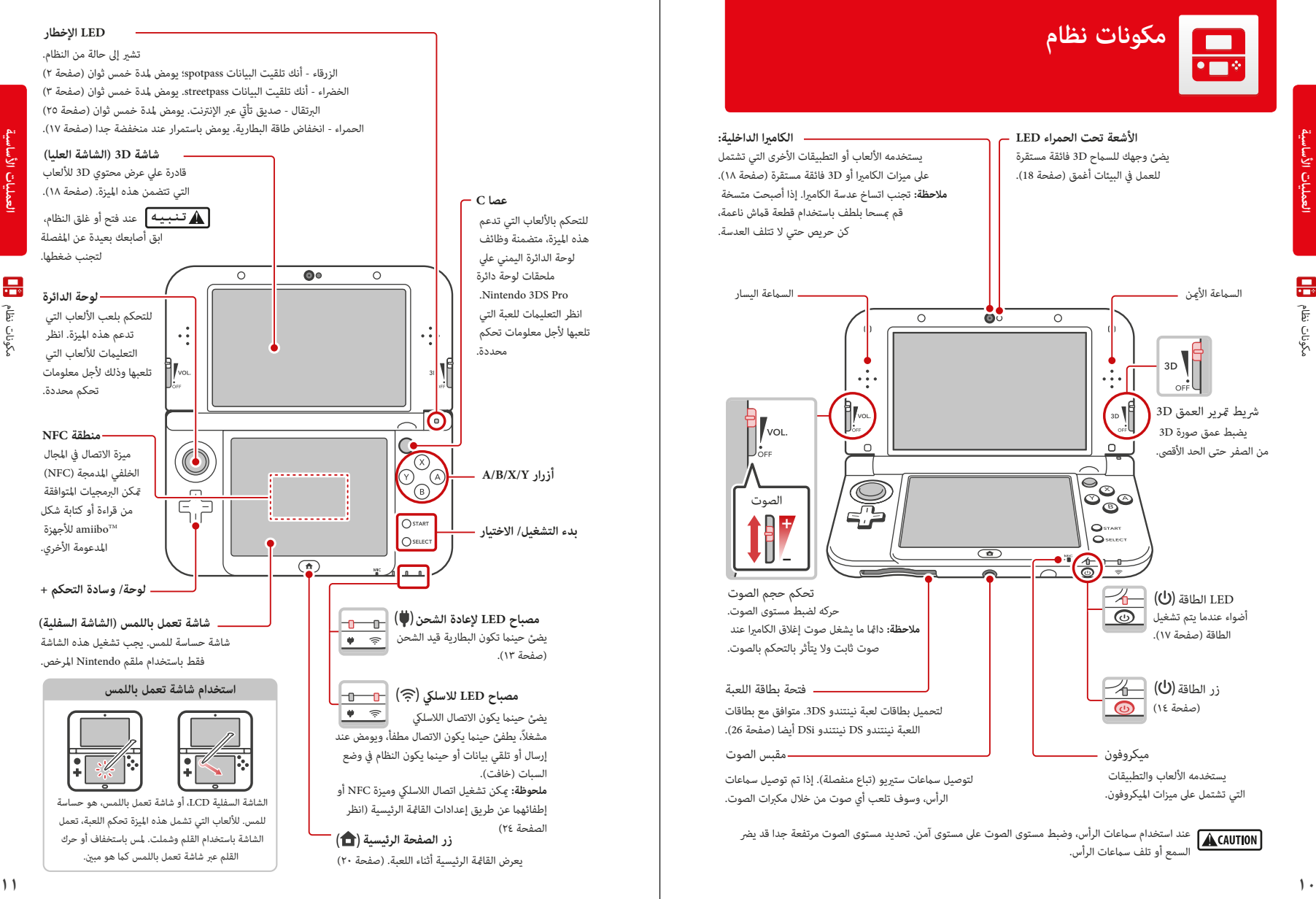

**العمليات الأساسية**

Ξ مكونات نظام

**العمليات الأساسية**

مكونات نظام

景

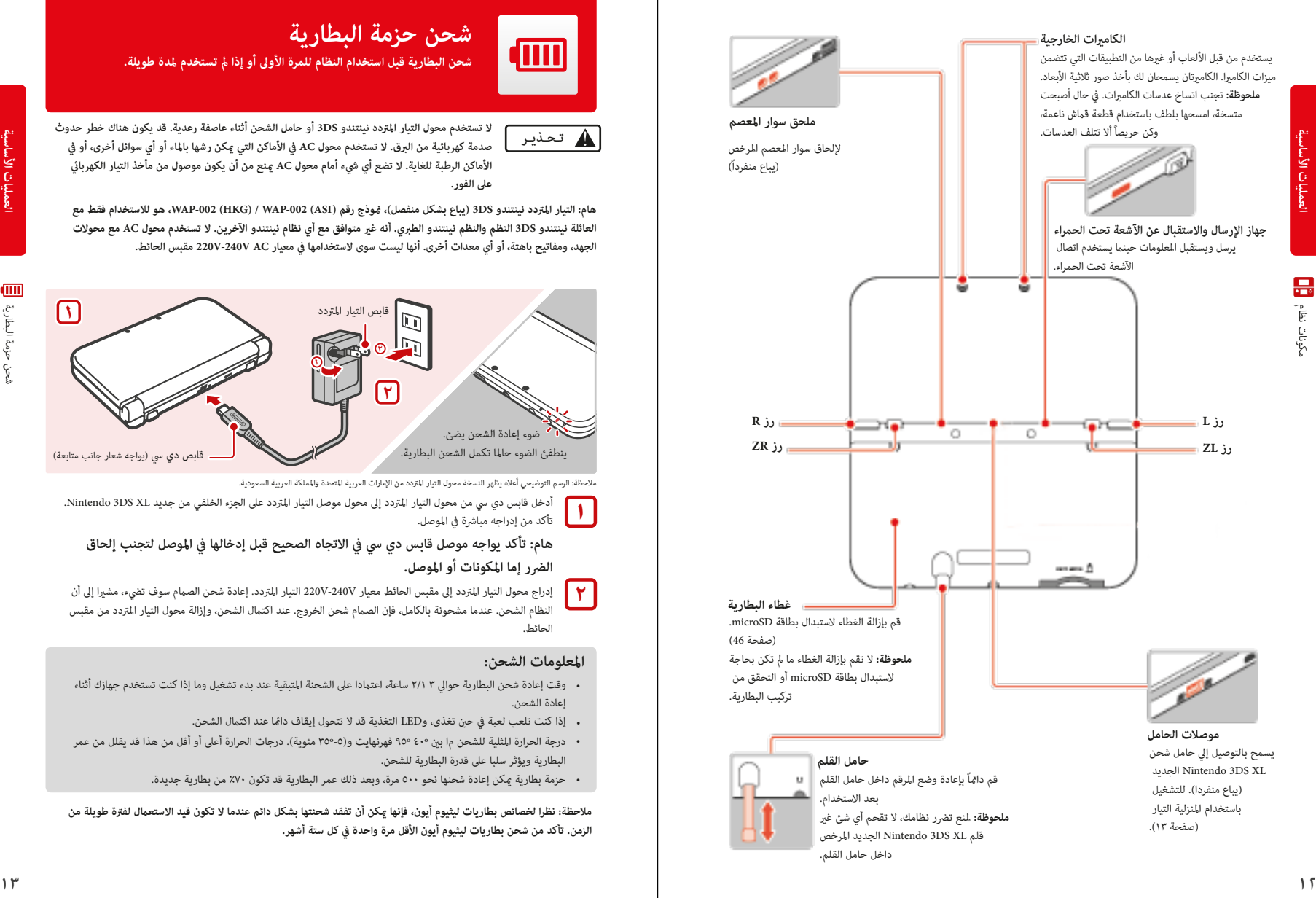

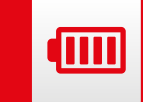

### .<br>شحن البطارية قبل استخدام النظام للمرة الأولى أو إذا لم تستخدم لمدة طويلة. **شحن حزمة البطارية**

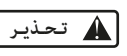

**لا تستخدم محول التيار المتردد نينتندو DS3 أو حامل الشحن أثناء عاصفة رعدية. قد يكون هناك خطر حدوث** صدمة كهربائية من البرق. لا تستخدم محول AC في الأماكن التي <sub>ك</sub>كن رشها بالماء أو أي سوائل أخرى، أو في **الأماكن الرطبة للغاية. لا تضع أي شيء أمام محول AC Ìنع من أن يكون موصول من مأخذ التيار الكهربا] على الفور.**

**هام: التيار المتردد نينتندو DS3) يباع بشكل منفصل)، @وذج رقم (ASI (-002WAP /) HKG (-002WAP، هو للاستخدام فقط مع العائلة نينتندو DS3 النظم والنظم نينتندو الطبري. أنه غ متوافق مع أي نظام نينتندو الآخرين. لا تستخدم محول AC مع محولات الجهد، ومفاتيح باهتة، أو أي معدات أخرى. أنها ليست سوى لاستخدامها في معيار AC V-240V220 مقبس الحائط.**

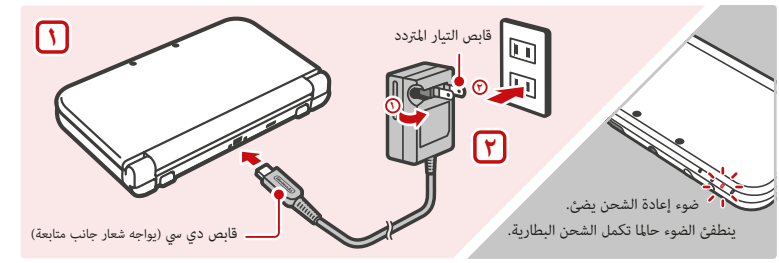

ملاحظة: الرسم التوضيحي أعلاه يظهر النسخة محول التيار المتردد من الإمارات العربية المتحدة والمملكة العربية السعودية.

أدخل قابس دي سي من محول التيار المتردد إلى محول موصل التيار المتردد على الجزء الخلفي من جديد Nintendo 3DS XL. تأكد من إدراجه مباشرة في الموصل.

### **هام: تأكد يواجه موصل قابس دي سي في الاتجاه الصحيح قبل إدخالها في الموصل لتجنب إلحاق الضرر إما المكونات أو الموصل.**

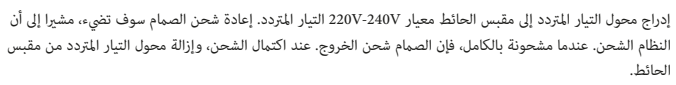

### **المعلومات الشحن:**

•

**١**

**٢**

- وقت إعادة شحن البطارية حوالي ٣ /٢١ ساعة، اعتمادا على الشحنة المتبقية عند بدء تشغيل وما إذا كنت تستخدم جهازك أثناء إعادة الشحن.
	- إذا كنت تلعب لعبة في حين تغذى، وLED التغذية قد لا تتحول إيقاف دامًا عند اكتمال الشحن.
- درجة الحرارة المثلية للشحن م! بين °٤٠ °٩٥ فهرنهايت و(٥-°٣٥ مئوية). درجات الحرارة أعلى أو أقل من هذا قد يقلل من عمر البطارية ويؤثر سلبا على قدرة البطارية للشحن.
	- حزمة بطارية عكن إعادة شحنها نحو ٥٠٠ مرة، وبعد ذلك عمر البطارية قد تكون ٧٠٪ من بطارية جديدة.

**ملاحظة: نظرا لخصائص بطاريات ليثيوم أيون، فإنها Ìكن أن تفقد شحنتها بشكل دائم عندما لا تكون قيد الاستعÞل لفترة طويلة من الزمن. تأكد من شحن بطاريات ليثيوم أيون الأقل مرة واحدة في كل ستة أشهر.**

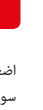

 $\mathcal{L}$ 

تشغيل / إيقاف الجهاز والتكوين الأساسي

تشغيل / إيقاف الجهاز والتكوين الأساسي

 $\bullet$ 

### **تشغيل / إيقاف الجهاز والتكوين الأساسي**

ضوء الطاقة

اضغط على زر الطاقة لتشغيل النظام. فإن الصمام الطاقة تضيء وبعد ثوان قليلة سوف تظهر القا§ة الرئيسية.

**في المرة الأولى التي تشغيل النظام، وسوف تحتاج إلى اختيار اللغة ثم تكوين إعدادات النظام.**

لمزيد من المعلومات حول ضوء الطاقة وعمر البطارية، راجع صفحة .17

### **وضع السكون، و إيقاف الجهاز**

تحديد النظام في وضع السكون

إغلاق النظام في الوقت الذي يتم تشغيله ستعلق اللعبة ووضع النظام في وضع السكون. ووضع السكون خفض استهلاك الطاقة في حين لا تزال تستخدم ميزات مثل StreetPass وSpotPass) انظر الصفحات 2 و 3 لمزيد من المعلومات حول هذه الميزات).

اعتمادا على البرنامج الذي تستخدمه، إغلاق النظام قد لا تضعه في وضع السكون. (على سبيل المثال، عند الاستماع إلى الموسيقى مع .(Nintendo 3DS الصوت

### تحول نظام إيقاف

لتحويل نظام إيقاف، إما اضغط على زر الطاقة لعرض القا§ة السلطة والاستفادة من خارج السلطة، أو اضغط مع الاستمرار على زر الطاقة حتى السلطة الصمام إيقاف.

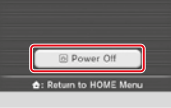

### **تكوين إعدادات النظام لأول مرة**

.<br>**أولا تحديد اللغة.** فإنك سوف تحتاج إلى تكوين إعدادات النظام الأساسية. استخدام القلم على الشاشة السفلى، اتبع التعليمات التي تظهر على الشاشة. **إذا كان سيتم طفل باستخدام النظام، يجب مساعدة من الكبار مع هذه الإعدادات**.

> **١** راجع صفحة 18 لمزيد من المعلومات حول عرض الصور D.3 تأكد من انك عقد النظام في أفضل طريقة لعرض الصور 3D عن طريق اتباع التعليمات التي تظهر على الشاشة.

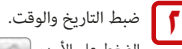

الضغط على الأسهم لضبط الإعدادات، ثم اضغط على "OK "لتأكيد والانتقال إلى الخيار التالي.

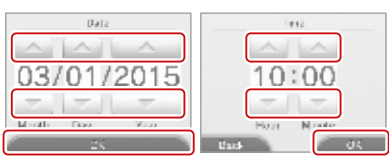

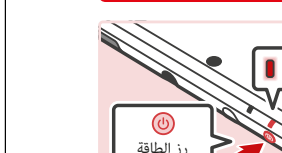

تعيó البلد الذي تعيش فيه. **٥**

**٣**

ما يصل إلى ١٠ حرفا.

**شخصية في كنيتك.**

<mark>٤</mark> تعيين عيد ميلادك.<br>**٤** 

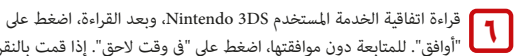

"أوافق". للمتابعة دون موافقتها، اضغط على "في وقت لاحق". إذا قمت بالنقر فوق "في وقت لاحق" لا مكنك الاتصال بالإنترنت حتى أنك توافق على اتفاقية الخدمة المستخدم DS3 Nintendo.

استخدام لوحة المفاتيح لإدخال اسم مستعار أو اسم المستخدم (صفحة ١٦). عِكنك إدخال

**تذكر أن الآخرين باستخدام نظم في الأسرة DS3 Nintendo سوف نرى الاسم المستعار الخاص بك عند التعامل معهم، حتى لا تستخدم اسمك الحقيقي أو تبادل أي معلومات** 

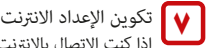

إذا كنت الاتصال بالإنترنت، úكنك استخدام SpotPass وغ́ها من الميزات للتمتع المزيد من طرق اللعب والتفاعل. راجع صفحة 30 لمزيد من المعلومات حول إعداد اتصال الإنترنت. لتكوين تلك وضع في وقت لاحق، اضغط على "انتظر إلي في وقت لاحق"

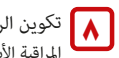

### قابة الأبوية

.<br>لوية تسمح لك لتقييد استخدام أو تنزيل الألعاب وبعض الملامح من قبل الأطفال، مثل عرض الصور D،3 واستخدام متصفح الإنترنت، والاتصالات مع المستخدمين الآخرين (صفحة 35).

يرجى تكوين الرقابة الأبوية قبل أن يتم استخدام نظام من قبل الأطفال.

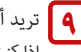

### تريد أن تفعل نظام نقل؟ **٩**

إذا كنت علك منتج آخر في الأسرة النظام Nintendo 3DS وأود أن استخدام بيانات من هذا النظام على جهاز XL DS3 Nintendo New، يجب تنفيذ نظام نقل (صفحة 39) قبل أن يلعب أي برنامج. ونقل نظام نقل البيانات المختلفة، ما في ذلك حفظ البيانات المدمج في البرنامج ومعلومات الحساب لبرامج تم تنزيله من النظام القديم إلى النظام الجديد الخاص بك.

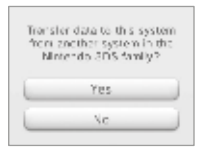

**ملاحظة: سيتم نقل نظام الكتابة أية بيانات على بطاقة SD في نظام الوجهة، لذلك سوف تكون قادرة على استخدام أي برنامج تحميل أو حفظ بياناتها التي تم حفظها على بطاقة SD قبل نقل النظام.**

كنت قد أكملت الآن تكوين النظام الأساسي. اضغط على زر الصفحة الرئيسية ( ♠ ) لعرض القامُة الرئيسية (صفحة 20).

**العمليات الأساسية**

 $\bullet$ 

تشغيل / إيقاف الجهاز والتكوين الأساسي تشغيل / إيقاف الجهاز والتكوين الأساسي

> Please set up these controls<br>so that they are appropriate for<br>this system's intended user(s). Set Up

 $D$ a $n$ i $e$ i $\Box$ 

 $234567890.$ wertyuior  $a$   $s$   $d$   $f$   $g$   $h$   $j$   $k$   $l$   $l$   $l$ 

> To accept the Nintendo 3DS Service User Agreement and

agree to the use of your data.

tan LAccent

View User Agreement Later

Would you like to set up an<br>Internet connection? Set Up Wait Till Later

I Accept

Do Not Set Up

### **استخدام لوحة المفاتيح حالة الكهرباء LED**

لوحة مفاتيح سيعرض عندما يطلب منك إدخال الأحرف. هناك نوعان من لوحات المفاتيح: لوحة مفاتيح أبجدية رقمية ولوحة مفاتيح المعياري عشرة مفتاح.

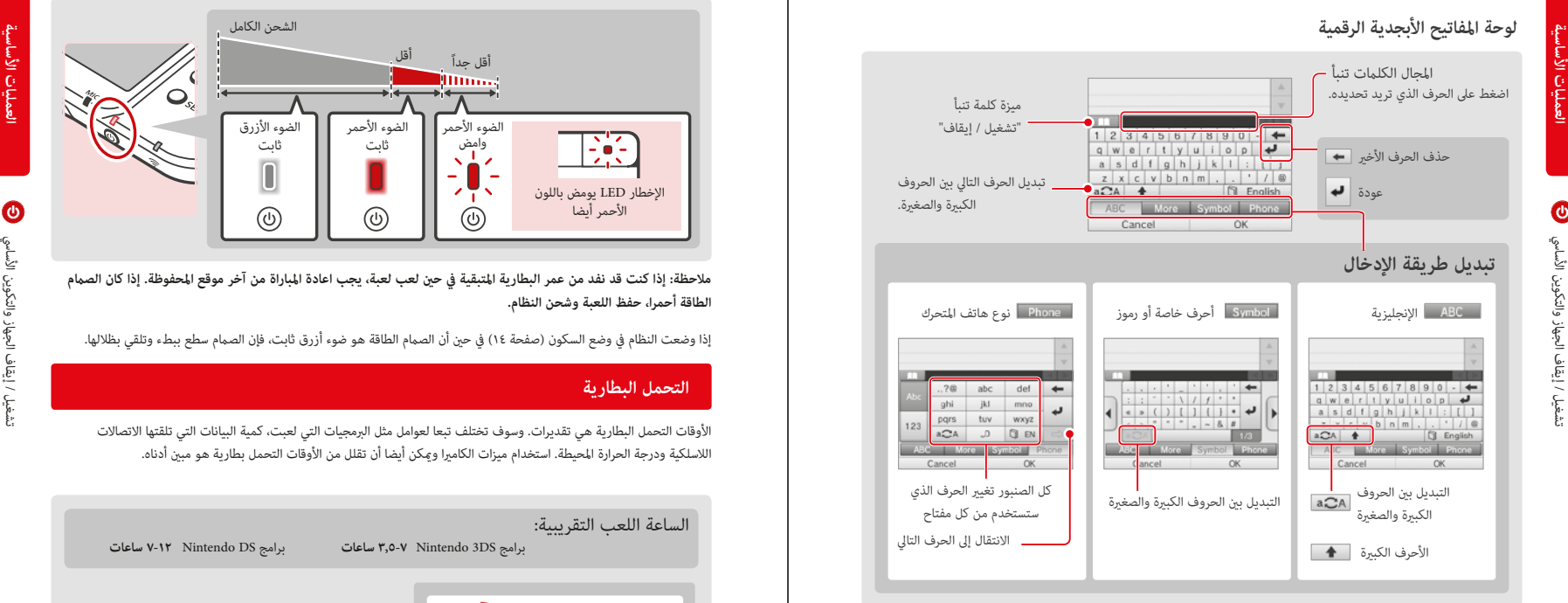

### **لوحة المفاتيح العشرة مفتاح**

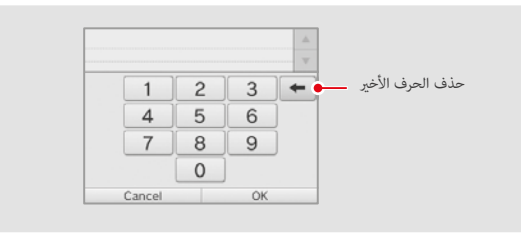

قوة LED أضواء عندما يتم تشغيل النظام. لون وحالة من التغيرات LED اعتمادا على شحن البطارية المتبقية.

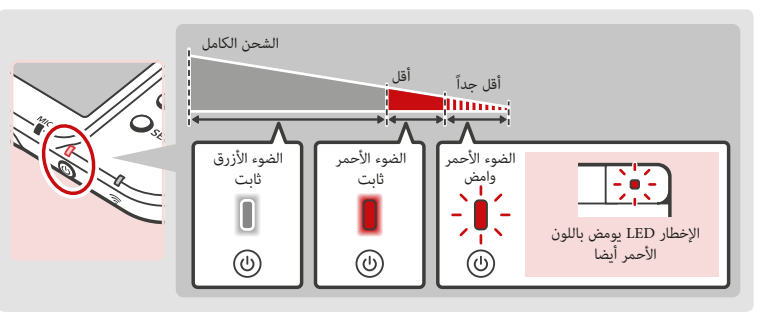

**ملاحظة: إذا كنت قد نفد من عمر البطارية المتبقية في حß لعب لعبة، يجب اعادة المباراة من آخر موقع المحفوظة. إذا كان الصÞم الطاقة أحمرا، حفظ اللعبة وشحن النظام.**

إذا وضعت النظام في وضع السكون (صفحة ١٤) في حين أن الصمام الطاقة هو ضوء أزرق ثابت، فإن الصمام سطع ببطء وتلقي بظلالها.

### **التحمل البطارية**

الأوقات التحمل البطارية هي تقديرات. وسوف تختلف تبعا لعوامل مثل البرمجيات التي لعبت، كمية البيانات التي تلقتها الاتصالات اللاسلكية ودرجة الحرارة المحيطة. استخدام ميزات الكامرا وعكن أيضا أن تقلل من الأوقات التحمل بطارية هو مبن أدناه.

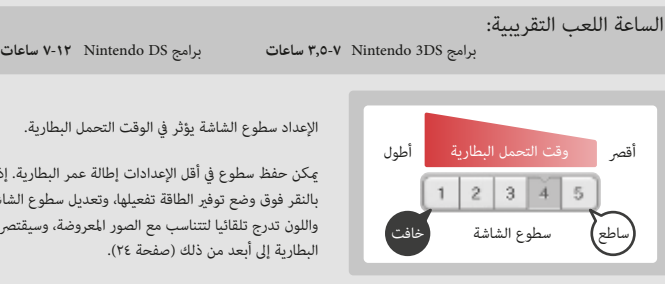

الإعداد سطوع الشاشة يؤثر في الوقت التحمل البطارية.

úكن حفظ سطوع في أقل الإعدادات إطالة عمر البطارية. إذا قمت بالنقر فوق وضع توف́ الطاقة تفعيلها، وتعديل سطوع الشاشة واللون تدرج تلقائيا لتتناسب مع الصور المعروضة، وسيقتصر استهلاك البطارية إلى أبعد من ذلك (صفحة ٢٤).

- إذا وضعت النظام في وضع السبات في حالة عدم استخدامه، مِكنك تقليل استهلاك الطاقة في حن تكون قادراً على إرسال واستقبال البيانات من SpotPass وSpotPass عبر ميزات الاتصال اللاسلكي. إذا كان النظام مشحون بالكامل وتم وضعه في وضع السبات، فإن قدرة تحمل بطارية الأنظمة في وضع السبات ستكون تقريبا٣ً أيام.
- قوة الصمام ببطء يضيء ويظلم حين أن النظام هو في وضع السكون. ملاحظة: اعتمادا على البرنامج الذي تستخدمه، وأحيانا دفع التبديل النوم لا يسبب النظام لإدخال وضع السكون. في هذه الحالات LED الطاقة ستبقى مضاءة بشكل مطرد (على سبيل المثال، عند الاستماع إلى الموسيقى مع الصوت Nintendo 3DS).

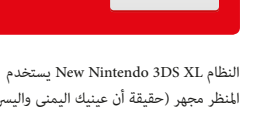

**العمليات الأساسية**

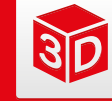

### **شاشة D3 العليا تسمح لك لعرض الصور المجسمة D.3 عرض وضبط صورة D3**

**Ìكنك ضبط عمق واضح من هذه الصور مع عمق المنزلق D.3**

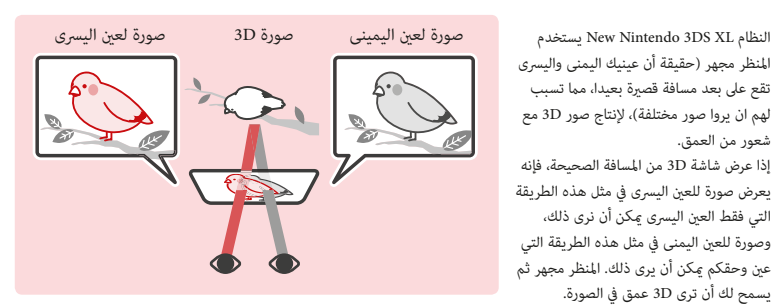

### **لعرض الصور D3 ذات جودة أفضل**

يسمح لك أن ترى D3 عمق في الصورة.

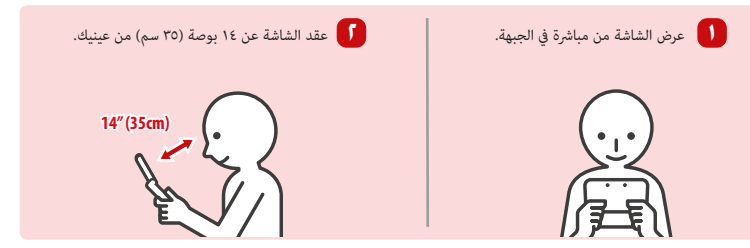

### D3 الفائقة المستقر

النظام New Nintendo 3DS XL لديه 3D الفائقة المستقر، والذي سيوفر الصور المثلى حتى عندما الجسم أو الرأس يتحرك أثناء استخدام النظام. فائقة المستقر 3D المسارات وجهك باستخدام الكاميرا الداخلية، وتلقائيا بضبط الصورة (راجع صفحة 52 للحصول على معلومات حول التعرف على الوجه).

- لتحويل D3 السوبر مستقرة أو إيقاف تشغيله، راجع صفحة 38 •
- صورة 3D سوف تظهر كصورة 2D أو تظهر تضاعف أو قامّة إذا كنت إمالة النظام في زاوية حادة، أو إذا كان وجهك هو خارج نطاق الكام́ا الداخلية. لمعرفة كيفية مشاهدته بشكل صحيح، انظر "شاشة D3 تحقق" في إعدادات النظام / إعدادات أخرى (صفحة 38).
	- فائقة المستقر 3D غير نشطة عند استخدام الكاميرات الداخلية أو الخارجية.
	- قد يكون من الصعب رؤية تأثْرٍ 3D في المواقع مع الضوء المباشر قوي، مثل ضوء الشمس. •
	- في بعض الظروف، لا عِكن أن ينظر إلى صورة 3D أو من الصعب أن نرى. انظر عمليات إصلاح، صفحة 50، لمزيد من المعلومات. •

### **لعرض الصور D3 ذات جودة أفضل**

úكنك استخدام عمق المنزلق D3 لضبط عمق واضح عند عرض صور D.3 إذا كان من الصعب جدا لعرض صورة مع المنزلق D3 صعد إلى الحد الأقصى (مع عمق تعين عميقة كما أنها ستمض)، حاول تحريك شريط التمرير إلى الحد الأدنى ومن ثم زيادته في خطوات صغيرة حتى تجد المستوى حيث أنه من السهل بالنسبة لك لعرض الصور D.3 اعتادوا احدة عينيك إلى صور D،3 قد تكون قادرة على تحقيق أفضل جودة الصورة عن طريق تحريك المنزلق D3 إلى أقصى مستوى.

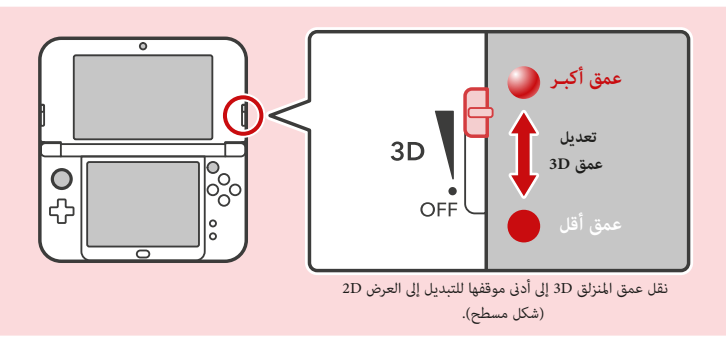

- حرك عمق المنزلق 3D ليس لها أي تأثْر على البرامج التي لا تتضمن بيانات 3D، أو على المناظر 2D المدرجة في برنامج متوافق 3D.
- بعض محتوى D،3 مثل توزيع أفلام الفيديو D3 ،D3 الصور، أو بعض البرامج لعبة D،3 لا úكن تعديلها مع عمق المنزلق D.3 إذا كان هذا المحتوى من الصعب أو غير مريح لعرض، في محاولة تتفاوت المسافة بن عينيك والشاشة، أو إيقاف تأثير 3D خارج عن طريق تحريك شريط التمرير عمق D3 على طول الطريق أسفل إلى وضع OFF.
	- بعض البرامج تبديل بين 2D و 3D الصور. مع هذا البرنامج، تحريك المنزلق 3D لا يغير من شدة تأثير 3D.

### effect off with the 3D depth slider and refrain from using it. The 3D feature can also be turned off in System

### **ملاحظة حول عرض الصور D3**

•

هام: القدرة على عرض صور D3 قد تختلف من شخص لآخر، وهذا يتوقف على الحالة المادية، المحتوى الصور، والبيئة التي يتم عرضها في نسبة صغ́ة من الناس قد لا يكون قادرا على رؤية الصور D3 على الإطلاق. إذا كنت ترى الصور مزدوجة أو لديك صعوبة في رؤية تأثَّر 3D، وتحويل تأثَّر 3D قبالة مع عمق المنزلق 3D والامتناع عن استخدامه. كما عكن تشغيل ميزة 3D خارج في إعدادات النظام / إعدادات أخرى (صفحة 38).

تأكد من قراءة المعلومات الصحة والسلامة فيما يتعلق صور 3D في بداية هذا الدليل (الصفحة 5).

ملاحظة: عكنك استخدام المراقبة الأبوية أيضا لتقييد عرض الصور 3D (صفحة 35).

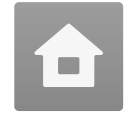

**القاõة الرئيسية عرض بعد تشغيل النظام.**

لبدء برنامج، اضغط أيقونته على القاٶة الرئيسية. بالقاٶة الرئيسية، مِكنك رؤية العديد من مؤشرات الحالة الهامة متضمنة الوقت، التاريخ، ومعلومات الأيام الجارية. إذا تلقت أي من برمجياتك بيانات جديدة عبر SpotPass، فسيتم عرضها بجانب أيقونة البرنامج.

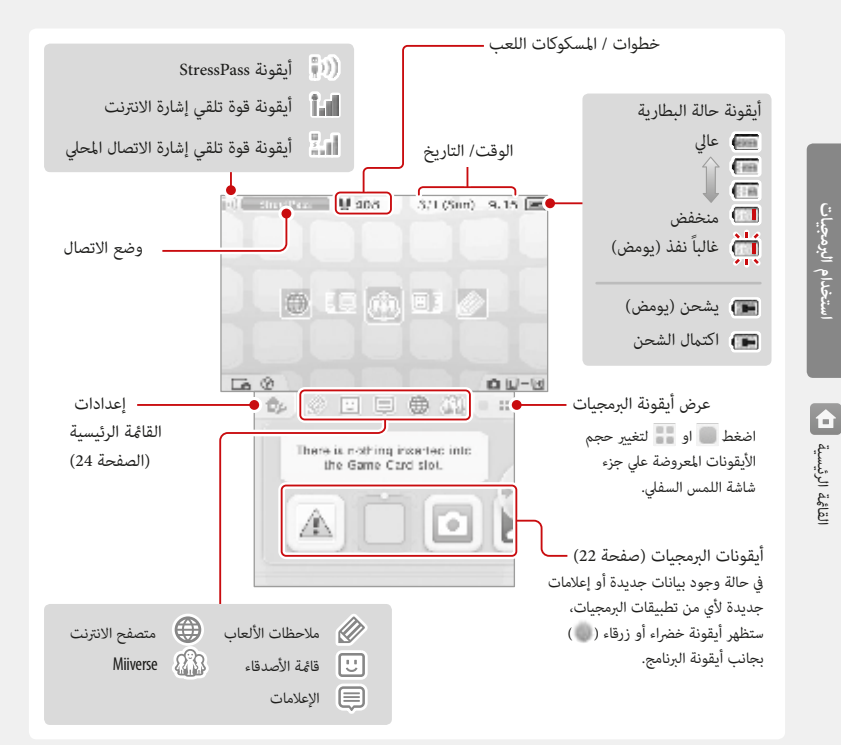

إذا ضغطت و عندما يتم عرض القا§ة الرئيسية، úكنك إدخال وضع الكام́ا والتقاط الصور أو قراءة رمز الاستجابة السريعة

 $\mathcal{C}$ كنك التقاط الصور من الشاشة القا $\mathfrak s$ ة الرئيسية عن طريق الضغط على  $(\widehat{\mathsf{Y}})$  واتجاه بشأن التحكم الوسادة  $\mathcal{C}$  . اضغط فوق على  $\mathcal{C}$ ى لجانب الاعلى لالتقاط صورة من الشاشة العلوية، أو الأسفل لالتقاط صورة الشاشةالسفلى، أو اليمين لالتقاط صورة كل الشاشات.

مكنك عرض الصور التي تلتقطها مع برنامج الكامبرا 3DS (صفحة ٢٢). إذا توقفت اللعبة، فقط على الشاشة السفلية مِكن التقاط.

العرض على الشاشة العلوية التغيرات اعتمادا على البرامج التي تم اختيارها. عرض يتفاعل مع الأصوات التي الميكروفون تلتقط.

### **دلـيـل إلـكـتـرونـي لـقـائـمـة الـرئـيـسـيـة القاõة الرئيسية** 日米春冬 للمزيد من البيانات حول استخدام القا§ة الرئيسية،  $\lambda \gg \mu_{\rm eff}$  one of the state  $\mu_{\rm eff}$ اضغط ثم اختر دليل القا§ة الرئيسية لمراجعة  $\blacktriangleright$ **NUMBER** الدليل الإلكتروني المدمج. r. 圓 Satisfactory of **عـرض الـدلـيـل الإلكـتـرونـي الـمـدمـج** عرض جدول المحتويات. **١** The transfer and Carteros قم بالتمرير عبر جدول المحتويات وذلك **The continue** بتمرير المرقم لأعلي ولأسفل علي الشاشة  $\overline{u}$  across  $u_0 =$  $\mathbf{z}_1$ **E ICYL Mers** التي تعمل باللمس. اضغط الصفحة التي Kilbert **County** تريد عرضها. **٢** عرض صفحات الدليل. قم بالتمرير عبر جدول المحتويات وذلك  $T = 0$ ر<br>ور ۲۶ سال ۱۹  $\sim$   $\sim$ بتمرير المرقم لأعلي ولأسفل علي الشاشة  $\frac{1}{2}$  $\begin{tabular}{|c|c|c|c|} \hline \multicolumn{1}{|c|}{\textbf{D}}{\textbf{S}}{\textbf{S}}{\textbf{S}}{\textbf{S}} & \multicolumn{1}{|c|}{\textbf{D}}{\textbf{S}}{\textbf{S}}\\ \hline \multicolumn{1}{|c|}{\textbf{I}} & \multicolumn{1}{|c|}{\textbf{I}}{\textbf{S}}{\textbf{S}} & \multicolumn{1}{|c|}{\textbf{I}}{\textbf{S}}{\textbf{S}}{\textbf{S}} & \multicolumn{1}{|c|}{\textbf{I}}{\textbf{S}}{\textbf{S}}{\textbf{S}}{\textbf{S}} &$ التي تعمل باللمس. قم بتبديل الصفحات وذلك بتمرير المرقم عيناً ويساراً عبر الشاشة.

زيادة أو إنقاص حجم خط النص إغلاق دليل التعليمات.

القا§ة الرئيسية **استخدام البرمجيات**لقائمة الرئيسية

 $\overline{\mathbf{G}}$ 

### **أيقونات البرمجيات**

عند استقبال البرامج المجانية عبر SpotPass، تتم إضافة الأيقونات البرمجيات إلى القا§ة الرئيسية.

### **التمرير والتحرك الأيقونات**

اضغط بالاستمرار القلم على شاشة تعمل باللمس والانزلاق إلى اليمين أو اليسار للتمرير.

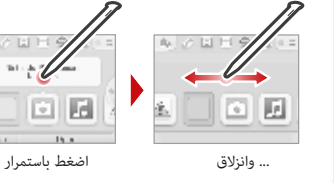

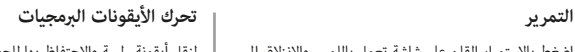

لنقل أيقونة، لمسة والاحتفاظ بها للحظة واحدة. ثم هل مكن أن تنزلق إلى موقع جديد. حرك الأيقونة إلى موقع جديد على القا§ة الرئيسية ورفع القلم من الشاشة لوضع الأيقونة.

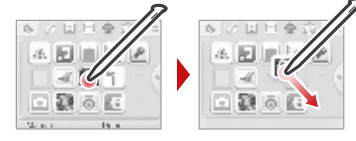

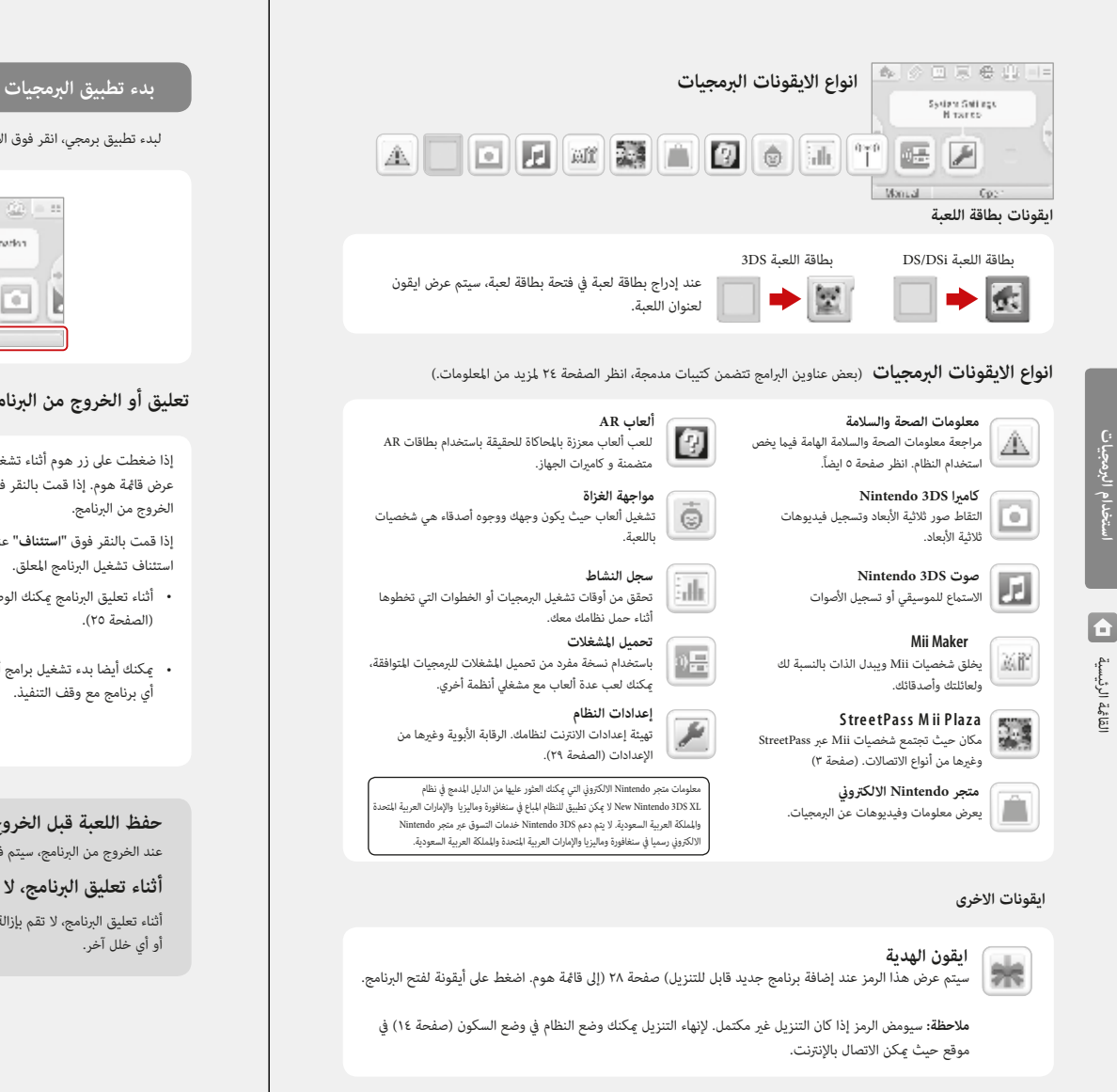

### كما سيتم عرض أيقونات البرامج القابلة للتنزيل وأشرطة الفيديو الموجودة بالفعل في بطاقة ميكروس في القاٶة الرئيسية.

### لبدء تطبيق برمجي، انقر فوق الايقون في القا§ة الرئيسية، ثم انقر على فتح.

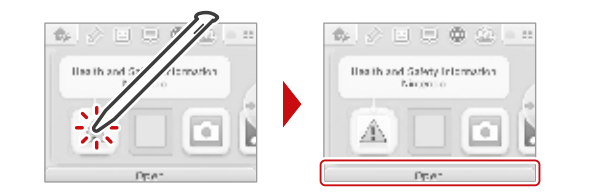

### **تعليق أو الخروج من البرنامج**

- إذا ضغطت على زر هوم أثناء تشغيل البرنامج، فسيتم تعليق البرنامج وسيتم عرض قا§ة هوم. إذا قمت بالنقر فوق **"إغلاق"** عند في القا§ة الرئيسية، سوف الخروج من البرنامج.
	- إذا قمت بالنقر فوق "**استئناف**" عندما تكون في القامُة الرئيسية، <sub>ت</sub>مكنك استئناف تشغيل البرنامج المعلق.
- أثناء تعليق البرنامج عكنك الوصول إلى الميزات الموجودة في قا؏ة هوم (الصفحة ٢٥).
- úكنك أيضا بدء تشغيل برامج أخرى، ولكن إذا قمت بذلك، سيتم إغلاق أي برنامج مع وقف التنفيذ.

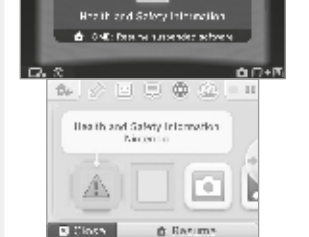

■ 暂 1021 3/1 (Sun) 11 25 / ■ **Single with Literature** 

### **حفظ اللعبة قبل الخروج من البرنامج.**

عند الخروج من البرنامج، سيتم فقدان أي بيانات لم يتم حفظها. تذكر حفظ اللعبة قبل الخروج من البرنامج.

### **أثناء تعليق البرنامج، لا تقم بإزالة البرنامج أو إيقاف تشغيل النظام.**

أثناء تعليق البرنامج، لا تقم بإزالة بطاقة الألعاب أو بطاقة سد أو إيقاف تشغيل النظام. قد يؤدي ذلك إلى تلف البيانات أو فقدها أو أي خلل آخر.

القا§ة الرئيسية **استخدام البرمجيات**  $\overline{\mathbf{E}}$ لقائمة الرئيسية

دام البرمجيات

### 2回原卷出 乱 Novece 106 Canwar  $\overline{\bullet}$ 圓 Montal  $Co$

إذا قمت بالنقر فوق الرمز لتطبيق برمجي يتضمن دليل إلكتروني مضمن، فسيتم عرض زر يحمل اسم دليل في أسفل القامُة الرئيسية. اضغط على الزر لعرض الدليل الإلكتروني للبرنامج المميز.

. انظر صفحة ٢١ للحصول على معلومات حول كيفية عرض دليل إلكتروني.

### **إعدادات القاõة الرئيسية**

Montal

回京会业 Novete 105 Canver

> 圓  $\circ$

> > $Cov$

اضغط على القامُة الرئيسية في أي وقت لضبط الإعدادات تعليمات القامُة الرئيسية  $\phi_{\rm P}$ الإلكتروني المدمج.

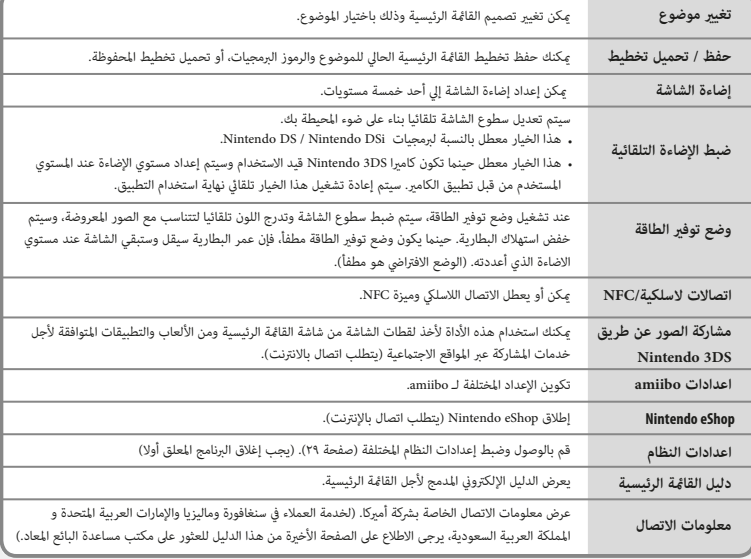

### **كتيبات إلكترونية لتطبيقات البرمجيات الأيقونات لميزات القاõة الرئيسية**

úكنك استخدام ملاحظة اللعبة ( ) قا§ة الاصدقاء ( ) إعلام ( ) متصفح الانترنت ( ) Miiverse( ) عن طريق النقر على الرموز في الجزء العلوي من الشاشة السفلى

• راجع الكتيبات الإلكترونية المضمنة للحصول على تفاصيل إضافية حول استخدام هذه الميزات. عِكنك عرض دليل ميفيرز من داخل Miiverse بعد إطلاق هذا البرنامج.

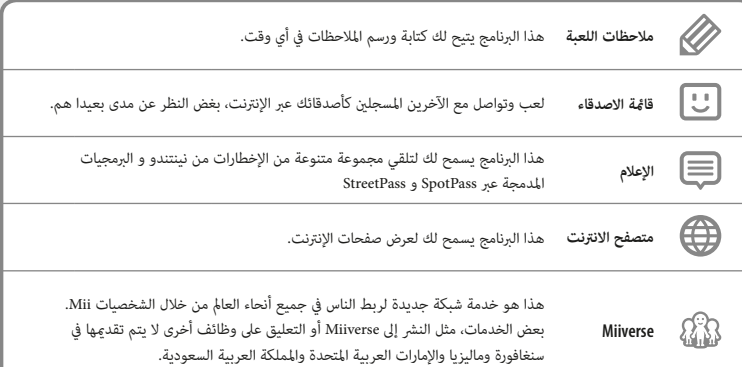

### **استخدم هذه الميزات حتى أثناء تعليق البرنامج.**

úكنك الوصول إلى إعدادات القا§ة الرئيسية، ملاحظات اللعبة ( ) قا§ة الاصدقاء ( ) اعلام ( ) متصفح الانترنت ( ) Miiverse (  $\mathbb{G}\$  ) ، ووضع الكاميرا، والكتيبات الإلكترونية حتى في حين يتم تعليق اللعبة.

اضغط على زر «هوم» لعرض قا§ة «هوم» وبدء الميزة المطلوبة.

• حسب حالة البرنامج (مثلاً، عندما تكون ميزة الاتصالات اللاسلكية أو الكاميرا قيد الاستخدام)، قد لا تتوفر قاٶة هوم أو بعض ميزاتها. بالإضافة إلى ذلك، بعض ميزات القا§ة الرئيسية غ́ متوفرة في بعض البرمجيات.

• لا عِكنك استخدام قامُة هوم أثناء تشغيل البرمجيات Nintendo DS و Nintendo DSi.

القا§ة الرئيسية **استخدام البرمجيات**

 $\blacksquare$ 

لقائمة الرئيسية

سام البرمجيات

القا§ة الرئيسية **استخدام البرمجيات**

 $\blacksquare$ 

لقائمة الرئيسية

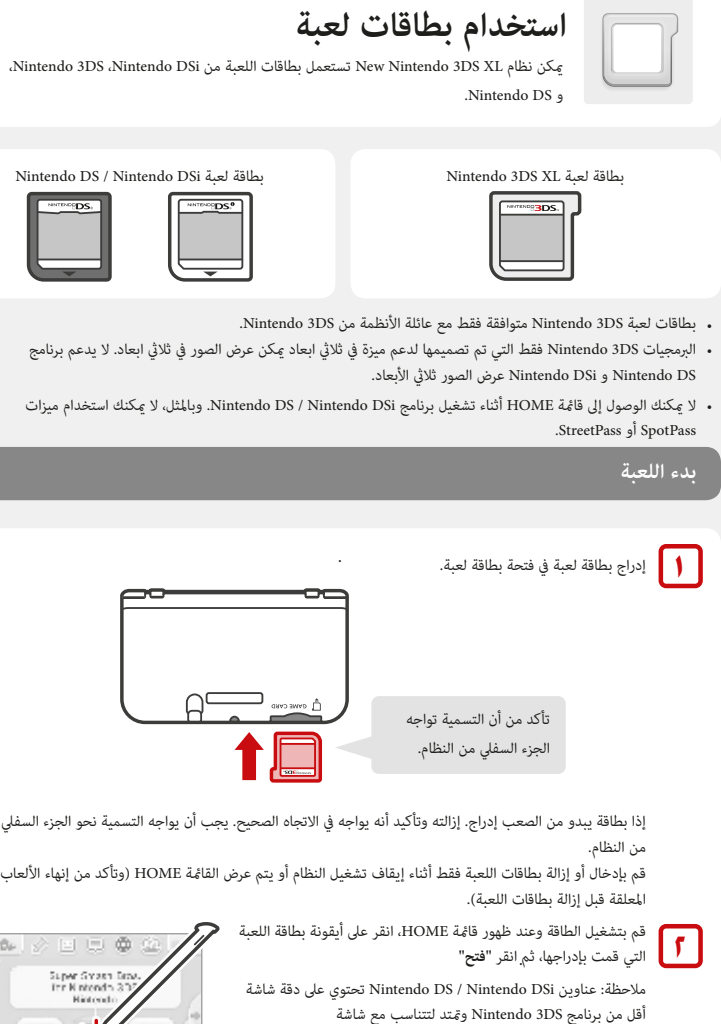

DSXL3 Nintendo New بالنسبة إلى هذه العناوين، اضغط باستمرار على START أو SELECT أثناء النقر على رمز القا§ة لعرضه على نسبة حجم الشاشة الأصلية. (اضغط باستمرار على START أو SELECT حتى تبدأ اللعبة)

Manual

**لمزيد من التعليÞت حول كيفية تشغيل لعبة، انظر دليل للعبة كنت تلعب.**

### **تعليق أو الخروج من لعبة استخدام بطاقات لعبة**

اضغط على HOME لتعليق اللعبة وعرض قا§ة HOME. حفظ اللعبة، ثم انقر **"إغلاق"** في القا§ة الرئيسية للخروج من اللعبة.

**هــام:** إذا خرجت من اللعبة بدون حفظ، فسيتم فقد أية بيانات \* يتم حفظها.

### • اضغط **"استئناف"** لاستئناف اللعبة المعلقة.

- عند الخروج من ألعاب DS Nintendo أو DSi Nintendo، احفظ اللعبة أولا، ثم . اضغط على HOME وانقر **"موافق"**
- **ملاحظة:** إذا ضغطت على زر POWER، سيخرج النظام من اللعبة ويعرض قا§ة الطاقة (صفحة ١٤).

### **إزالة بطاقة لعبة**

قم بإدخال بطاقات اللعبة أو إزالتها فقط أثناء إيقاف تشغيل النظام أو أثناء عرض قا§ة HOME.) إذا تم تعليق البرنامج، قم بإنهاءه أولا قبل إزالة بطاقة اللعبة)

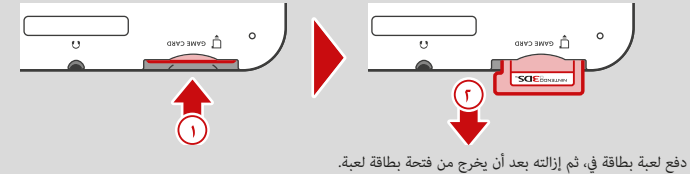

### 日日発染  $\stackrel{\scriptstyle <}{\scriptstyle \sim}$  10 Graph Best.  $\stackrel{\scriptstyle <}{\scriptstyle \sim}$  16 Graphs  $\stackrel{\scriptstyle <}{\scriptstyle \sim}$  15 Graphs .  $\overline{\bullet}$ 日期 A. Diction March & Assey

### **تحديثات النظام المدرجة على بطاقات اللعبة**

بعض بطاقات اللعبة قد تتضمن بيانات تحديث النظام وسوف تتطلب إجراء تحديث النظام للعب اللعبة. في حالة حدوث ذلك، سيتم عرض دليل التحديث عند بدء تشغيل البرنامج.

اتبع التعليمات التي تظهر على الشاشة لتحديث النظام الخاص بك. انظر الصفحة ٤٥ للحصول على مزيد من المعلومات حول تحديثات النظام.

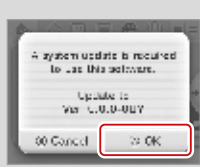

استخدام بطاقات اللعبة **استخدام البرمجيات**

ستخدام بطاقات اللعبة

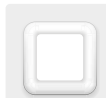

يتم حفظ البرامج التي تم تنزيلها على بطاقات اس دي. رموز البرامج تحميلية حفظها في القا§ة الرئيسية.

### أين مكنني العثور على البرامج القابلة للتنزيل؟

• úكن توزيع البرمجيات المجانية عبر SpotPass) صفحة ٢).

### **تنزيل البرامج وحفظها**

- لأن البرنامج عكن توزيعها عبر SpotPass، تأكد لديك دامًا بطاقة اس دي في فتحة بطاقة اس دي.
- عكن استخدام البرامج تنزيلية على النظام الذي تم تنزيله فيه و هذا البرامج غير قابلة للتحويل. لا عكنك استخدام البرنامج على نظام آخر عن طريق إدخال بطاقة اس دي في نظام آخر.

### **بدء تشغيل البرنامج الذي تم تنزيله**

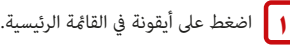

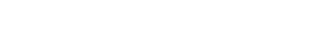

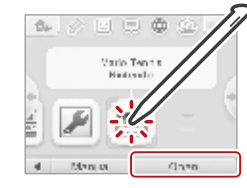

• لعرض دليل مدمج، انتقل إلى القا§ة الرئيسية وانقر **«Manual«**

**٢** تشغيل البرنامج عادة كÔ تفعل لبرنامج بطاقة لعبة.

- المعلومات التقييم ESRB للعبة هو متاح في دليل المدمجة.
- إنهاء البرنامج الذي تم تنزيله يعمل بنفس طريقة إنهاء برنامج بطاقة اللعبة (صفحة ٢٣).

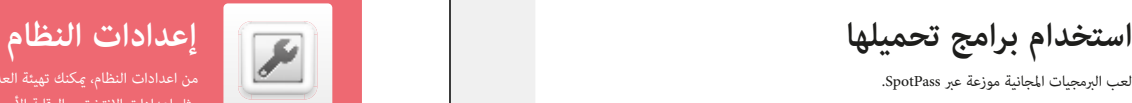

لعب الرمحيات المجانية موزعة عبر SpotPass. هن الإعدادات النظام، وكان تهيئت البرمجيات النظام، وكنك تهيئة العديد من الإعدادات لنظام Xew Nintendo 3DS XL من اعدادات النظام، وكنك تهيئة العديد من الإعدادات لنظام Xew، Nintendo 3D

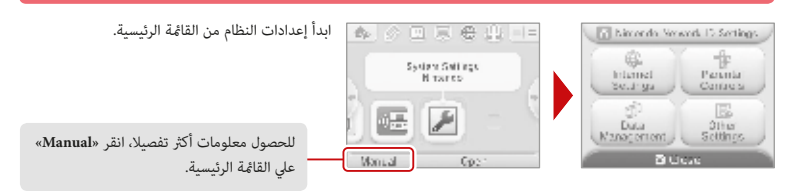

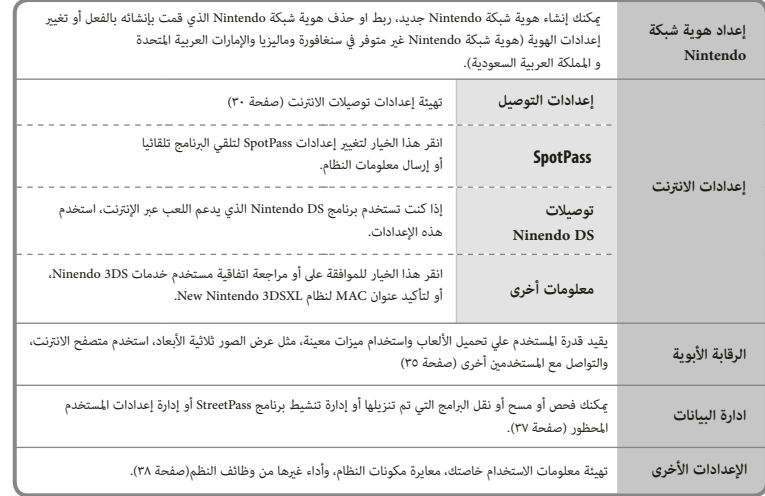

اعدادات النظام **تـكـويـن الـنـظـام** $\overline{\mathcal{L}}$ 

نكوين النظام

استخدام البرمجيات التنزيلية **استخدام البرمجيات**

استخدام البرمجيات التنزيلية

ستخدام البرمجيات

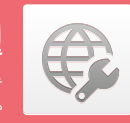

### **تكوين إعدادات الإنترنت إعدادات الإنترنت**

عند الاتصال بالإنترنت وقبول اتفاقية مستخدم خدمات DS3 Nintendo، úكنك استخدام ميزات مثل Nintendo eShop و SpotPass ومتصفح الإنترنت واللعب اللاسلكي عبر الإنترنت.

### **متطلبات الاتصال بالإنترنت**

لتوصيل نظام New Nintendo 3DS XL بالإنترنت، ستحتاج إلى اتصال بالإنترنت يدعم الاتصالات اللاسلكية. إذا لم تكن قد قمت بالفعل بإعداد شبكة لاسلكية، فقد تحتاج أيضا إلى جهاز كمبيوتر لتكوين نقطة وصول لاسلكية، مثل جهاز التوجيه اللاسل6 (يباع بشكل منفصل)

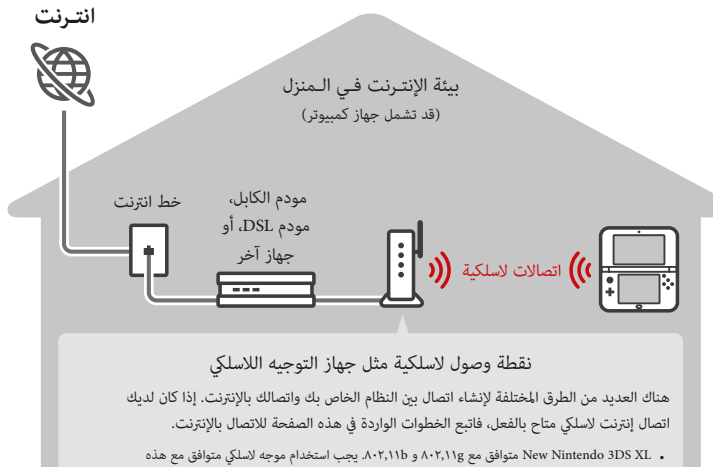

- المعاي́ اللاسلكية.
- للحصول علی معلومات حول العثور علی جھاز التوجیھ، أو عند الوصول إلی إعداد الأمان وتحدیدھ علی جھاز التوجیھ لدیك، راجع الصفحة الأخیرة من ھذا الدلیل للعثور علی مکتب المساعدة الخاص بإعادة البائع.
- الإعداد سهل إذا كان الموجه الخاص بك يدعم SetpTM Protected Fi-Wi أو AOSS. تحقق من الوثائق المرفقة مع الموجه لمعرفة ما إذا كان يشتمل هذه الميزات.

• إذا كنت تستخدم برنامج DS Nintendo الذي يدعم اللعب عبر الإنترنت، استخدم هذه الإعدادات. بعد تكوين الأجهزة اللازمة للاتصال بالإنترنت، انقر إعدادات الإنترنت في قا§ة إعداد النظام.

.

.

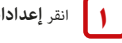

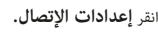

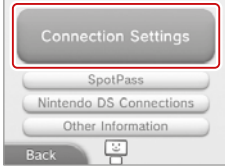

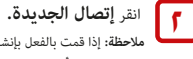

. ملا**حظة:** إذا قمت بالفعل بإنشاء إعدادات اتصال غير قادر على الاتصال بالإنترنت، احذف هذه الإعدادات أولا قبل تهيئة إعدادات جديدة.

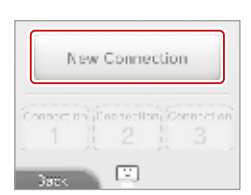

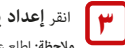

انقر **إعداد يدوي. ملاحظة:** اطلع على المعلومات في أسفل هذه الصفحة للحصول على معلومات حول خيار البرنامج التعليمي.

> **٤** انقر على طريقة الإعداد التي تتطابق مع بيئتك: • **طريقة إعداد أسرع: إ**ذا كنت تعرف اسم نقطة الوصول الخاصة بك،

• إذا كنت تعرف أن نقطة الوصول تدعم طريقة إعداد Fi-Wi المحمي للتكوين، انقر (صفحة ٣٣) • إذا كنت تعرف أن نقطة الوصول الخاصة بك متوافقة مع معيار AOSS الملكية (وجدت على معظم

أجهزة التوجيه التي تباع تحت العلامة التجارية BukaloTM(. انقر (صفحة ٣٤).

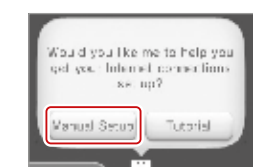

Search for Access Point

Vanual Setuo

 $60 -$ 

 $[0]$ 

 $\Lambda$  Fig.5

عدادات الإنترنت

النقر علی Manual عند تحدید إعداد النظام علی القا§ة الرئیسیة.

(٣٢ صفحة**»** (**Search for Access Point»** انقر

في الخطوة ٣ أعلاه، انقر علي **Tutorial** للمساعدة في تحديد أفضل طريقة للإعداد. اتبع الاتجاهات التي تظهر على الشاشة لتحديد أفضل طريقة اتصال بالإنترنت. **ملاحظة:** إذا كنت بحاجة إلى إرشادات إضافية أثناء الإعداد، فانقر على رمز المساعد أسفل الشاشة.

### **الإعداد باستخدام البحث عن نقطة الوصول إعداد باستخدام الإعداد واي فاي المحمية**

**ملاحظة:** لن تتمكن من البحث عن وتكوين نقاط الوصول التي تستخدم أمان (TKIP (PSK2-WPA

إذا كنت تعرف اسم الشبكة اللاسلكية (المعروف أيضا باسم نقطة وصول)، ولا تستخدم Fi-Wi الإعداد المحمية أو AOSS لتكوين النظامك، اتبع الخطوات التالية:

إذا كنت تستخدم البرنامج الإعداد التعليمي الموجهة واختر **"know t`don I/No"**. انتقل إلى الخطوة .٢ صفحة ٣٢ للحصول على مزيد من المعلومات حول طرق تشف́ الأمان.

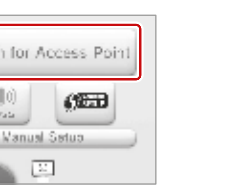

 $6.51$ 

ili tat.

of tall

Searc

Access Point 1

Access Point 2

Access Point 3

Cancel **EP** The Agent

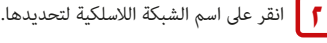

**Search** . **for Access Point ١** انقر

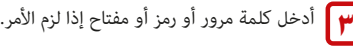

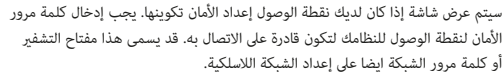

**للحصول على معلومات حول الوصول إلى إعدادات الأمان وتحديدها على الموجه، راجع دليل المستخدم لجهاز التوجيه.**

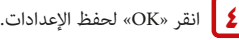

**٥** انقر «OK «لتشغيل اختبار اتصال.

**ملاحظة:** في حالة فشل اختبار الاتصال وعرض رمز خطأ، اتبع الإرشادات المعروضة في رسالة الخطأ، أو راجع الصفحة الأخ́ة من هذا الدليل للعثور على مكتب المساعدة الخاص بإعادة البائع.

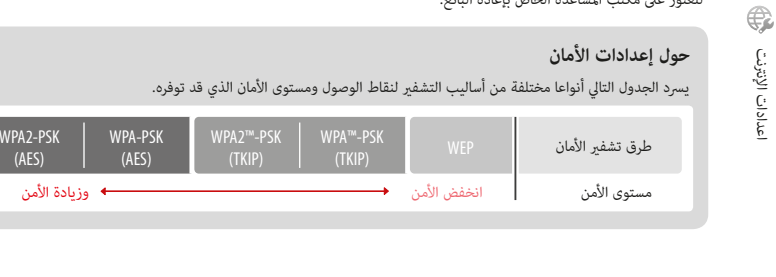

الإعداد سهل إذا كنت تستخدم حهاز توجيه لاسلكي يتضمن ميزة إعداد واي-فاي المحمي. اقرأ دليل التعليمات لجهاز التوجيه للحصول على معلومات إضافية حول استخدام هذه الميزة.

**ملاحظة:** لن تتمكن من تهيئة نقطة وصول باستخدام الإعداد واي-فاي المحمية إذا تم ضبط نوع الأمان على WEP. راجع الجدول في

إذا كنت تستخدم البرنامج الإعداد التعليمي الموجهة انتقل إلى الخطوة .٢

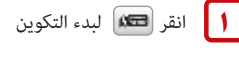

**٢**

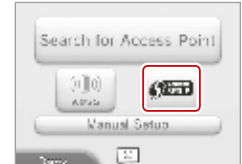

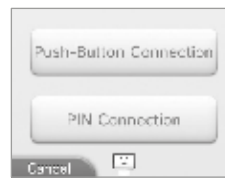

.<br>ز اعداد واي-فاي الم*ح* 

**٣** على جهاز التوجيه المتوافق مع إعداد واي-فاي المحمي، سيكون لديك أحد الخيارات التالية:

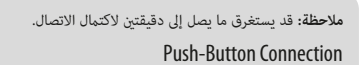

انقر على طريقة الاتصال التي تتطابق مع الموجه.

اضغط باستمرار على زر الإعداد واي-فاي المحمي على نقطة الوصول حتى الضوء المقابل يومض.

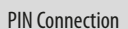

**او**

. استخدم الرقم المعروض على شاشة DS3 Nintnedo New لتكوين الموجه، ثم انقر «Next«

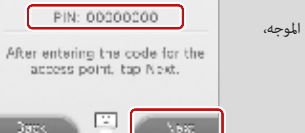

اعدادات الإنترنت **تـكـويـن الـنـظـام**€ عدادات الإنترنت

**٤**

عند ظهور شاشة إعدادات كاملة على النظامك، انقر «OK «لتشغيل اختبار اتصال. إذا نجح اختبار الاتصال، الإعداد اكتمل.

**ملاحظة:** قد يفشل اختبار الاتصال إذا حاولت الاتصال مباشرة بعد الانتهاء الإعداد، انتظر لمدة دقيقة أو دقيقتó قبل تجربة اختبار الاتصال. اعدادات الإنترنت **تـكـويـن الـنـظـام**

اعدادات الإنترنت

ڲٙ

الإعداد سهل إذا كنت تستخدم جهاز توجيه لاسلكي يتضمن ميزة AOSS™. تم العثور على هذا العديد من أجهزة التوجيه التي تباع تحت اسم العلامة التجاريةBuffalo™. اقرأ دليل التعليمات لجهاز التوجيه للحصول على معلومات إضافية حول استخدام AOSS. ملاحظة: إذا كنت تستخدم AOSS قد تتغير أحيانا إعدادات نقطة الوصول. أ**جهزة الكمبيوتر والأجهزة الأخرى المتصلة دون استخدام AOSS تفقد أحيانا القدرة على الاتصال بالإنترنت وقد تحتاج إلى إعادة تكوين.** (إذا قمت بتهيئة الإعداد باستخدام "**Point Access an for Search"**، فلن تتغر إعدادات نقطة الوصول.)

إذا كنت تستخدم البرنامج الإعداد التعليمي الموجهة انتقل إلى الخطوة .٢

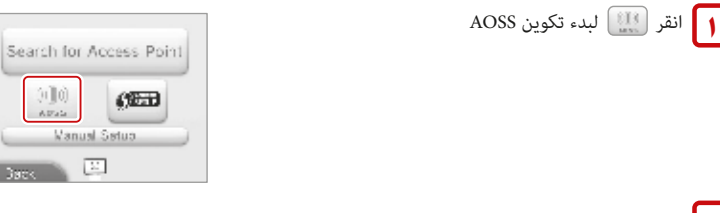

**٢** على جهاز التوجيه المتوافق مع AOSS، اضغط على زر AOSS.

اضغط باستمرار على زر أوس حتى مصباح LED المقابل يومض مرتó. في حالة فشل الاتصال بشكل متكرر، انتظر لمدة خمس دقائق ثم أعد المحاولة.

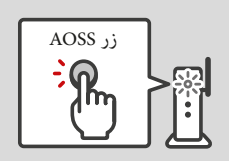

**٣** عند ظهور شاشة إعدادات كاملة على النظامك، انقر «OK «لتشغيل اختبار اتصال. إذا نجح اختبار الاتصال، الإعداد اكتمل.

**ملاحظة:** قد يفشل اختبار الاتصال إذا حاولت الاتصال مباشرة بعد الانتهاء الإعداد، انتظر لمدة دقيقة أو دقيقتó قبل تجربة اختبار الاتصال.

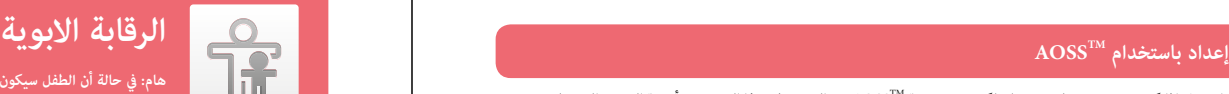

**هام: في حالة أن الطفل سيكون المستخدم الاساسي. يجب على الوالد أو الوصي تكوين الإعدادات.**

úكن للرقابة الأبوية الحد من تحميل واستخدام محتويات معينة علي نظام XL DS3 Nintendo الجديد، وúكنها أيضاً الحد من استخدام .<br>ميزات محددة مثل عرض صور ثلاثية الأبعاد، استخدام متصفح الانترنت، والاتصال مستخدمن آخرين. **ملحوظة:** حينÔ تكون الرقابة الأبوية مفعلة، فإن بعض إعدادات النظام، مثل إعدادات محددة لهوية شبكة Nintendo، إعدادات الانترنت، إعدادات المنطقة، الكاميرات الخارجية، نقل النظام، إدارة بيانات بطاقة microSD عن طريق الحاسوب، وتهيئة ذاكرة النظام، لا مكن الوصول إليه. ستكون بحاجة للدخول إلي PIN للوصول إلي هذه الميزات.

### المحتويات أو الميزات التي <sub>ك</sub>كن تقييدها

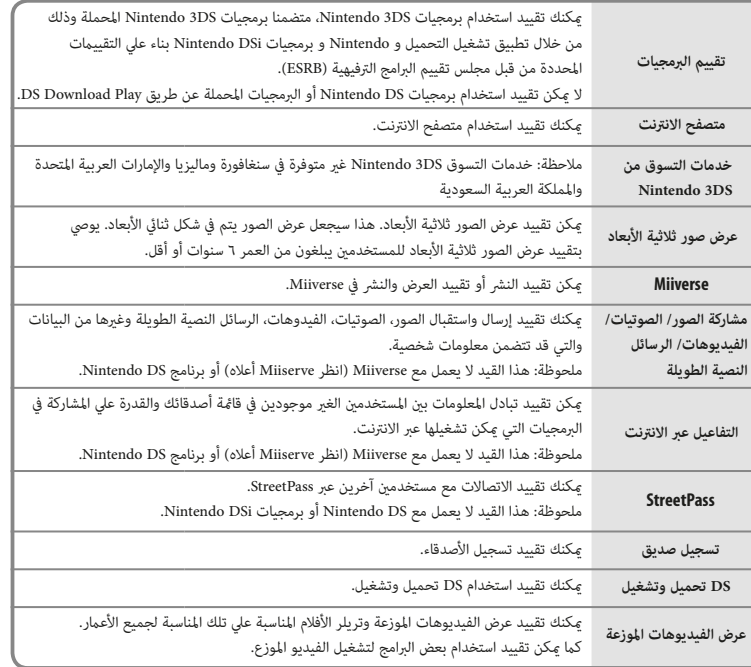

الرقابة الابوية **تـكـويـن الـنـظـام**

Û

الرقابة الابوية

### **تكوين الرقابة الابوية**

ملاحظة: نظام New Nintendo 3DS XL مكن أن يكون تكوين الرقابة الأبوية واحد فقط. فمن المستحسن أنه إذا كنت ترغب في تقييد استخدام المحتوى لعدة مستخدمين، تكوين النظام مع إعدادات لمطابقة القيود لأصغر المستخدم وتبادل PIN فقط مع تلك المسموح لهم لعرض المحتوى المقيد.

من إعدادات النظام، انقر **الرقابة الابوية** لبدء إجراء الإعداد ثم اتبع الإرشادات التي تظهر على الشاشة. معلومات واتجاهات ميزة الرقابة الأبوية سيتم عرض على الشاشات. قراءة بعناية التعليمات واتباعها.

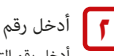

**١**

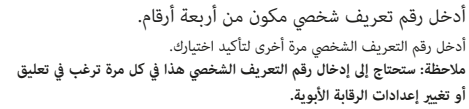

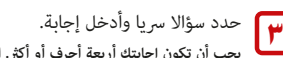

**يجب أن تكون إجابتك أربعة أحرف أو أكö.** استخدم لوحة المفاتيح لإدخال الأحرف واتبع الإرشادات التي تظهر على الشاشة. إذا كنت قد نسيت رقم التعريف الشخصي، úكنك الإجابة على السؤال السري لاسترداده. úكنك أيضا اختيار **"إنشاء السؤال السري الخاص بك"** إذا كنت ترغب في إنشاء الخاصة

بك. (يجب أن يتكون كل من سؤالك وإجابتك من أربعة أحرف أو أكثر).

### **٤ تسجيل عنوان البريد الإلكتروني.<br>٤ ونرخلال تسجيل عنوان العدد الالكتوف**

من خلال تسجيل عنوان البريد الإلكتروني، سوف تكون قادرة على الحصول على مفتاح رئيسي لإعادة تعيó PIN أو الإجابة على السؤال السري الخاص بك.

**ملاحظة: ضع في اعتبارك من لديه حق الوصول إلى عنوان البريد الإلكترو هذا إذا كنت بحاجة إلى حÞية هذه المعلومات من الأطفال.**

**٥** انقر **"تعين القيود"** وحدد فئة لتعين واتباع الإرشادات التي تظهر على الشاشة. عند الانتهاء من التحديدات، انقر **"Done"**

.

### من أدوات الرقابة الأبوية، انقر على **"تغي"** واتبع الإرشادات التي تظهر على الشاشة. تغير أو إزالة القيود

**إذا نسيت رقم التعريف الشخصي أو أجبت على السؤال السري، انظر الصفحة 56 للحصول على مزيد من المعلومات.**

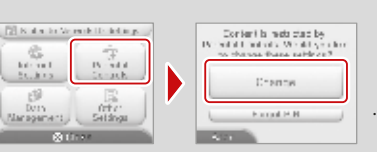

 $\mathbf{z}$  $\frac{3}{2}$ ٠  $\sigma$ 9.

Microbiography on m. pety Above oursessed born?  $\begin{array}{r} \text{WL} + \text{Ker} \times \text{Rer} \times \text{Rer}$ **CONT** 

Please consider registering an<br>e-mail address. If you do so, it can be used to If you do so, it can be used to<br>acquire a PIN-reselting master<br>key in the event that you forget<br>both your PIN and the answer<br>to your secret question.

> cellwas spary The inclinera Shhanda 300

Shopping Swidow

**CONTRACTOR** 

**Contractor** 

**Cancel** 

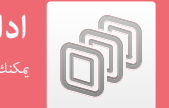

### **ادارة البيانات**

úكنك التحقق من بيانات البرنامج وإعدادات البرامج المحفوظة في ذاكرة النظام أو على بطاقة MicroSD.

úكنك التحقق من، أو مسح، أو نقل البرامج التي تم تنزيلها، أو إدارة تفعيل برنامج StreetPass، أو إدارة إعدادات المستخدم المحظور. للقيام بذلك، انقر **"إدارة البيانات"** في إعدادات النظام ثم انقر على العنصر الذي تريد إدارته.

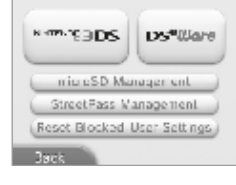

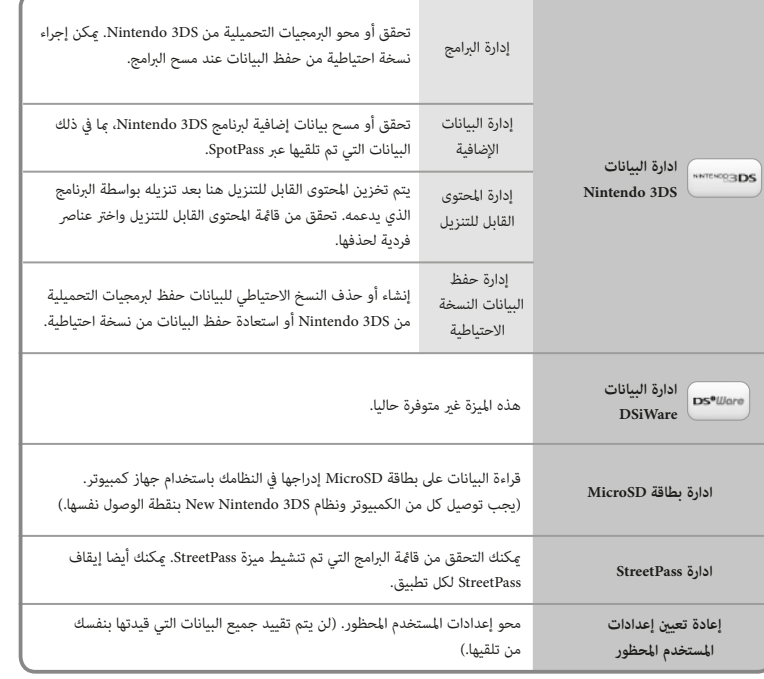

إذا قمت بحذف برامج أو محتوى آخر تم تنزيله من eShop Nintendo، فيمكنك إعادة تنزيله مجانا مرة أخرى إلا إذا \* يعد متاحا لأن التوزيع قد انتهى.

إدارة البيانات **تـكـويـن الـنـظـام**

đ)

إدارة البيانات

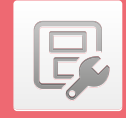

اضغط **إعدادات أخري** في إعدادات النظام وذلك لتغي́ معلومات المستخدم خاصتك، معايرة **نقل النظام إعدادات أخرى**

 $0 0 0 0 0$ 

Profile

 $380<$ 

Date & Time / Touch Screen

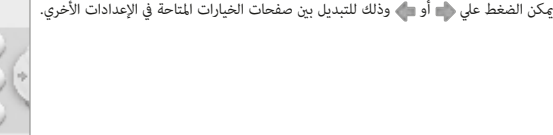

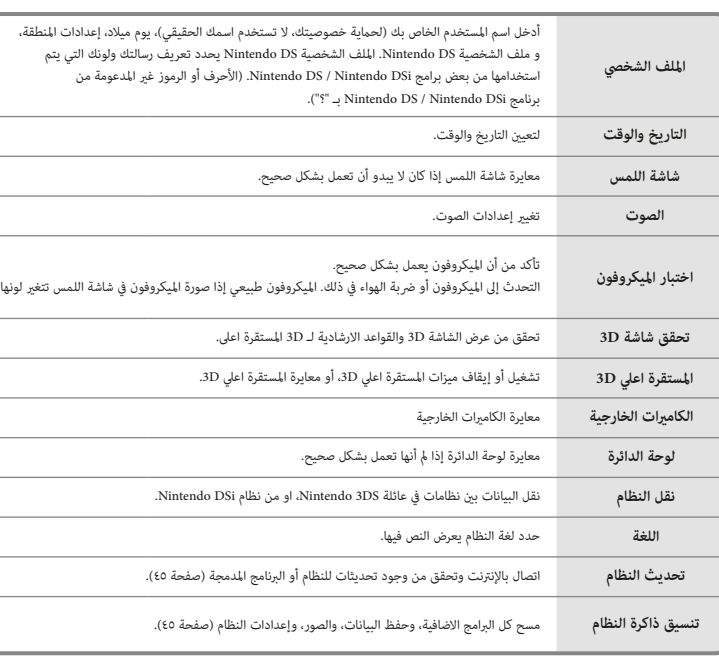

باستخدام نقل النظام، مكن نقل البيانات إلى نظام New Nintendo 3DS XL وذلك من أي نظام في عائلة DS3 Nintendo، أو من DSi Nintendo أو نظام XL DSi Nintendo. úكنك فقط نقل البيانات من .آخر New Nintendo 3DS XL نظام إلي New Nintendo 3DS XL

**هام:** للتأكد من عدم إيقاف تشغيل أي من النظامين أثناء نقل النظام، نوصي إما بإجراء النقل أثناء شحن الأنظمة أو التأكد من شحن البطاريات ما فيه الكفاية قبل البدء. إذا كان عمر البطارية المتبقي منخفضا، فلن تتمكن من إجراء نقل النظام. **لمزيد من المعلومات واستكشاف الأخطاء وإصلاحها لنقل النظام، راجع الصفحة الأخة من هذا الدليل للعثور على مكتب المساعدة الخاص بإعادة البائع.**

woman por Transfer from a System in<br>the Nintando DSI Family

**ACTIVITY** Transfer from a System in<br>the Nintendo 3DS Family

**Contractor** 

- نظام نقل يستخدم كل من اتصال بالإنترنت والاتصالات اللاسلكية المحلية بين النظامين (صفحة 30). تأكد من وضع كلا النظامين في موقع يوفر بيئة جيدة للاتصالات اللاسلكية.
	- كلا النظامين يجب  $\zeta$ كن الاتصالات اللاسلكية قبل إجراء النقل.
- أثناء النقل، لا يمكن وضع النظام في وضع السكون عن طريق إغلاق النظام. لا إيقاف تشغيل الطاقة أثناء النقل.

إعدادات أخري **تـكـويـن الـنـظـام**

 $\mathbb{F}$ 

إعدادات أخري

تكوين النظام

نـقـل بـيـن نـظـامـيـن فـي عـائـلـة Ninendo 3DS.<br>عند استخدام "نقل النظام" بن نظامن في عائلة Nintendo 3DS يتم نقل بيانات مختلفة بما في ذلك حفظ البيانات علي بطاقات SD.<br>عند استخدام "نقل النظام" بن نظامين فـي عائلة Dintendo 3 للتطبيقات المضمنة وسجل النشاط الحساب من التطبيقات التي تم تنزيلها.

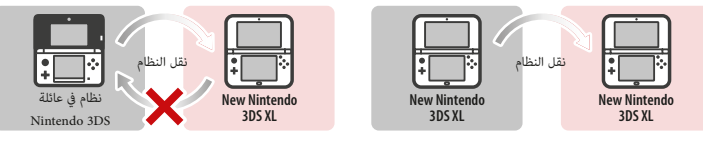

### • البيانات يتم نقل في آن واحد. لا عكنك اختيار البيانات والبرامج لنقل.

. لا يمكنك إجراء نقل النظام من نظام Xew Nintendo 3DS XL إلى نظام Xintendo 3DS / Nintendo 3DS XL. وبمجرد نقل البيانات، لا مكن نقلها إلى النظام الأصلي.

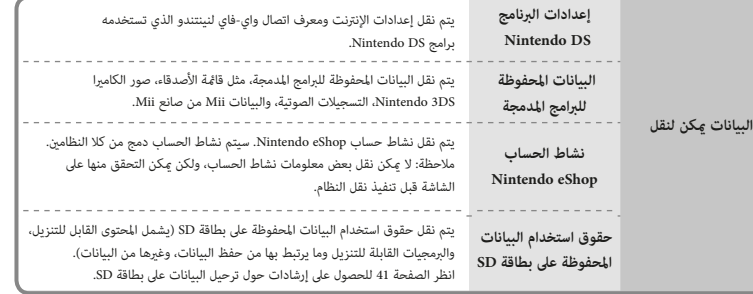

## ֧׆֧֧֧<br>֧֩֩֩֩֩֩֩֩֞֩֩֩֩֩֩

الطريقة المستخدمة لنقل البيانات بين بطاقات SD يعتمد على النظام المتضمن في إجراءات نقل النظام.

.آخر New Nintendo 3DS XL نظام إلي New Nintendo 3DS XL نظام من النقل عند

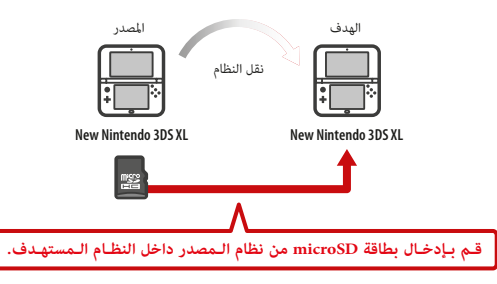

úكن استخدام البيانات من بطاقة microSD للنظام المصدر فقط علي النظام المستهدف. بعد نقل النظام، قم بإدخال بطاقة microSD من نظام المصدر داخل النظام المستهدف وذلك قبل الاستخدام. إذا استخدمت نظام مستهدف قبل مبادلة بطاقة microSD، قد لا تكون قادراً علي استخدام حفظ البيانات من قبل برمجيات محددة.

New Nintendo 3DS XL نظام إلي Nintendo 3DS XL نظام /Nintendo 3DS نظام من النقل عند

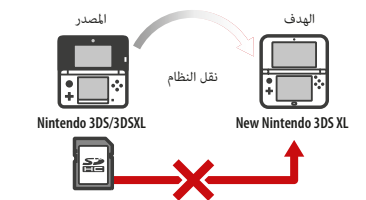

لا مكنك إدخال بطاقة SD من نظام المصدر إلى منفذ بطاقة microDS لنظام New Nintendo 3DS XL. انظر الخيارات الثلاث أدناه للطرق الأخري لنقل البيانات.

### **الخيار 1 –** نقل البيانات لاسليكا

هذا الخيار ينقل البيانات علي بطاقة SD XL DS3 Nintendo / DS3 Nintendo إلي بطاقة microSD في نظام .New Nintendo 3DS XL

- كمية الوقت اللازمة للنقل تتوقف علي كمية البيانات التي يجب نقلها.
- لن تكون قادراً علي نقل البيانات إذا كانت بطاقة microSD بالنظام المستهدف لا تحظي بالمساحة الخالية الكافة. إذا كان الحال كذلك، قم بإنهاء عملية النقل، ومن ثم قم بحذف أية صور، فيديوهات، صوتيات وبرمجيات غ́ هامة وذلك من بطاقة SD micro. إذا بقت مشكلة عدم وجود مساحة كافية، قم بوضع بطاقة microSD في النظام المستهدف من قبل أحدهم ذو قدرة كبيرة، أو اختيار خيار نقل بطاقة microSD منخفضة القدرة.

النظام

جميع البيانات

### ا**لخيار 2** – نقل البيانات لاسلكيات إلى بطاقة microSD أصغر

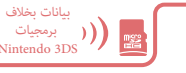

E

حدد هذا الخيار عندما تكون بطاقة microSD في النظام المستهدف لا تحوي مساحة كافية. سيتم نقل البيانات بخلاف برنامج DS3 Nintendo علي بطاقة SD إلي بطاقة microSD علي النظام المستهدف. بعد نقل النظام، ستكون قادراً علي إعادة تحميل البرمجيات اللازمة من متجر Nintendo الإلكتروني مجاناً.

• حفظ البيانات، ويتم ذلك حينما يكون البرنامج مفتوحا للمرة الأولي بعد التحميل.

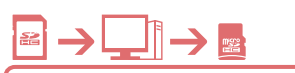

Nintendo 3DS مجلد

البيانات الموجودة علي بطاقة SD لا تنقل إلي بطاقة microSD للنظام المستهدف خلال إجراء النقل. بعد اكتÔل عملية النقل، استخدام الحاسوب لنسخ جميع البيانات من بطاقة SD إلي بطاقة microSD. بعد نسخ البيانات، أدخل بطاقة microSD إلي النظام المستهدف لاستخدام البيانات بها.

• إذا كنت بالفعل تستخدم بطاقة microSD في محول بطاقات SD علي النظام المصدر، فلست بحاجة لنسخ البيانات باستخدام حاسوب. بعد اكتمال نقل البيانات، قم فقط بإدخال بطاقة microSD إلي النظام المستهدف لاستخدام البيانات بها.

### **هام:**

- إذا كان حاسوبك به منفذ بطاقة SD مدمجة، ستكون بحاجة لاستخدام محول بطاقة SD) يباع منفرداً) لإدخال بطاقة microSD من نظام XL DS3 Nintendo الجديد داخل منفذ بطاقة SD.
- إذا كان حاسوبك لا يحوز بطاقة مدمجة SD، ستكون بحاجة لاستخدام قارئ بطاقات SD ومحول بطاقات microSD (بباع كلاهما منفرداً) خلال هذا الإجراء.

نسخ البيانات إلي بطاقة SD micro نسخ كافة البيانات على مصدر بطاقة SD إلى جهاز الكمبيوتر ومن ثم إلى بطاقة MicroSD الهدف. تأكد من نسخ مجلد DS3 Nintendo بأكمله إلى بطاقة ميكروس.

**الخيار 3 –** نقل البيانات باستخدام حاسوب

• انسخ البيانات إلي بطاقة microSD فارغة.

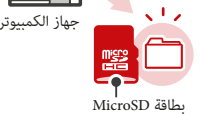

- أولا حذف أو نسخ إلى جهاز كمبيوتر أي بيانات على بطاقة MicroSD للتأكد من أنها فارغة.
- انسخ البيانات إلي المستوي الأعلي لأية جهة من بطاقة MicroSD.
- لا تحرك، تحذف، تعيد تسمية أو بخلاف ذلك متابعة أية بيانات في مجل Nintendo 3DS .
	- انظر الصفحة 49 للمزيد من المعلومات حول قدرة بطاقة SD.

### إذا كنت تستخدم بطاقات SD متعددية لنظامك...

úكنك نقل المحتويات لبطاقة card SD مفردة مع الخيار 1 أو .2 بعد ذلك úكن استخدام PC لنقل البيانات من بطاقة SD الثانية أو الإضافية إلي بطاقة microSD ) انظر الخيار - 3) بعد إجراء نقل النظام، ومن ثم أدخل البطاقة داخل النظام الجديد. انظر الصفحة 49 للمزيد من المعلومات حول نسخ البيانات إلي بطاقات SD.

### **الاحتياطات المتعلقة بنقل النظام**

بعد النقل، يتم حذف كافة البيانات الموجودة على نظام المصدر.

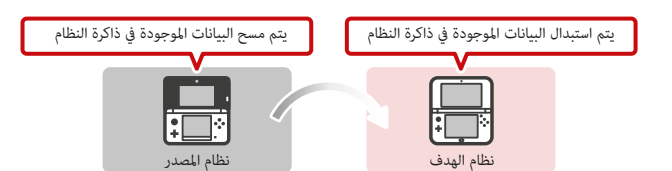

• يتم مسح البيانات المحفوظة في ذاكرة النظام للنظام المستهدف (مثل حفظ البيانات للبرامج المضمنة) قبل كتابة البيانات من نظام المصدر. إذا كان لديك أي صورة أو بيانات صوتية محفوظة في ذاكرة النظام للنظام المستهدف، قم بنسخها إلى بطاقة MicroSD قبل تشغيل "نقل النظام".

### **البرنامج القابل للتنزيل**

- لن تكون قادرا على استخدام البرنامج القابل للتنزيل وحفظ البيانات المخزنة في بطاقة ميكروس التي تم استخدامها في النظام المستهدف. (úكنك إعادة تحميل عناوين البرامج من eShop Nintendo.(
- إذا قمت بإجراء نقل النظام بين الأنظمة التي لها نفس البرنامج القابل للتنزيل، يتم محو نشاط الحساب لنفس البرنامج على النظام المستهدف، ولن تكون بيانات الحفظ قابلة للاستخدام مرة أخرى. سوف البرنامج وحفظ البيانات من نظام المصدر تصبح للعب على النظام المستهدف.

**إذا كنت قد استخدمت الخيار 2 – نقل البيانات لاسلكيات إلي بطاقة microSD أصغر لنقل البيانات :New Nintendo 3DS XL إلى Nintendo 3DS / Nintendo 3DS XL من**

> يكنك التحقق من نقل البيانات المنقولة من شاشة إدارة البيانات. يمكنك أيضا تحديد حفظ البيانات من شاشة إدارة البيانات وحذفها.

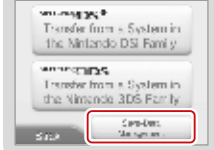

 $\mathbb{R}$ 

إعدادات أخري

### **تحديث النظام إجراء نقل النظام**

نقل بين عائلة الأنظمة Ni**ntendo 3DS family → New Nintendo 3DS XL** Nintendo 3DS أنقل بين عائلة الأنظمة

### على كلا النظامين: woman port Transfer from a System in the Nintando DSI Family **Transfer from a System in the Nintendo 3DS Family ١** انقر **ZOLD WAY** اقرأ التحذيرات حول نقل البيانات ثم انقر **Accept** Transfer from a System in the Nintendo 3DS Family **٢ على نظام المصدر:**

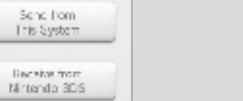

**STATISTICS** 

區

÷a

**Contract** 

**Receive f**. **rom Nintendo 3DS** انقر

**Send fromThis System** انقر

**على نظام الهدف:**

اتبع الإرشادات التي تظهر على الشاشة لإكÔل عملية النقل.

اتبع الإرشادات التي تظهر على الشاشة لإكÔل عملية النقل.

**هام:** يتم تطوير مواصفات نظام XL DS3 Nintendo وخدمات DS3 Nintendo بشكل مستمر وقد نقوم بتحديث أو تغي́ نظام XL DS3 Nintendo New أو خدمات DS3 Nintendo كلياً أو جزئيا، وذلك بدون سابق إشعار. قد يتوجب عليك تحميل هذه التحديثات وذلك لتشغيل ألعاب New Nintendo 3DS، التمتع بالميزات الجديدة، أو التواصل في تقييم Nintendo 3DS Service. بعد تحديث قاٶة DS3 Nintendo، فإن الأجهزة الحالية أو المستقبلية الغ́ مرخصة فيÔ يتعلق بنظامك، سوف تبقي النظام بشكل دائم غ́ مستحق السداد. المحتويات المشتقة من التعديلات الغ́ مصرح بها للبرمجيات أو المعدات الخاصة بنظام XL DS3 Nintendo الجديد ستتم إزالتها. الفشل في قبول التحديث قد يبقي الألعاب والأنظمة المحددة غ́ مستحقة السداد.

يقوم نظام XL DS3 Nintendo الجديد تلقائياً بتحديث قا§ة للمساعدة في حد استخدام الكلميات الغ́ لائقة وقا§ة من نقاط الوصول التي قد تستخدم لخدمات الشبكة المقدمة من قبل Nintendo. لن يتم عرض إشعار مسبق لهذه التحديثات الآلية الصغ́ة. للمزيد من التحسينات الأخري ، سيتم عرض إشعار علي الشاشة وسيكون عليك اختيار قبول لتلقي تلك العدد.

**ملحوظة:** يلزم وجود شبكة لاسلكية عريضة النظاق وذلك لتوصيل الانترنت وأداء تحديث النظام ما \* تكون تقوم بتحديث النظام من بطاقة ألعاب. انظر الصفحة 4 للمزيد من المعلومات حول إعداد التوصيل.

### **تنسيق ذاكرة النظام**

### هام: عليك حذف حساب المتجر الإلكتروني Nintendo أولاً (ما لم يكن مسجلا هوية شبكة Nintendo على نظام)، بعد ذلك قم بتهيئة **ذاكرة النظام، وذلك قبل بيع، إعادة تدوير أو بخلافه من النقل للنظام أو أية طرف ثالث.**

إن ذاكرة نظام الصيغ ستقوم عسح أية بيانات مخزنة في ذاكرة النظام وإعادة النظام إلى حالة وضع المصنع الافتراضي. سيحتفظ النظام بأية تحديث قمت بعملها وذلك باستخدام ميزة تحديث النظام.

### **هام: البيانات التالية لا Ìكن استعادلتها في حالة مسحها.**

- جميع البيانات المخزنة في ذاكرة النظام متضمنة قا§ة الأصدقاء، الإشعارات وحساب الخطوات.
	- نظام إعداد النظام.
	- بيانات مخزنة للبرمجيات المدمجة.
	- جميع الصور في نظام الذاكرة.
	- البرمجيات المضافة إلي النظام وبياناتها المخزنة.
		- أيضا البيانات التالية علي بطاقة SD:ا٢
	- برمجيات قابلة للتحميل١ وبيانات الحفظ.
		- محتويات قابلة للتحميل١ .
			- بيانات إضافية.
		- النسخ الاحتياطي للبيانات المخزنة.

**ملحوظة:** الصور، الصوتيات، وغ́ها من البيانات علي بطاقة microSD لا يتم حذفها حتي وإن قمت بتهيئة ذاكرة النظام. إذا كنت تخطط لنقل نظامك إلي شخص آخر، استخدم الحاسوب أو جهاز آخر لمسح البيانات علي بطاقة microSD.

١. إذا لم تكن قد قمت بحذف حساب متجر Nintendo الإلكتروني، عكنك إعادة تحميل هذه ذلك من متجر Nintendo الإلكترني مجاناً ما لم يكن هناك المزيد من العمل بسبب انتهاء التوزيع.

.٢ إذا كان النظام يحتوي علي بطاقة microSD حيث تم حفظ النظام أو البيانات عليها، وقم بإزالة تلك البطاقة قبل تهيئة ذاكرة النظام، فإن البيانات علي بطاقة microSD لن تسمح ولكن لن تكون قادراً علي استخدامها مجددا.ً إعدادات أخري **تـكـويـن الـنـظـام**

 $\boxdot$ 

إعدادات أخري

### **استبدال بطاقة MicroSD**

- **إذا كان الطفل يستخدم النظام يجب على الوالد أو الوصي استبدال بطاقة MicroSD.**
- عند استبدال بطاقة ميكروس، قم بإيقاف تشغيل الطاقة وتأكد من أن محول التيار المتردد لنا غير موصول من **New Nintendo 3DS XL النظام**

### **البطاقات MicroSD**

يدعم نظام Xew Ninendo 3DS XL بطاقات ذاكرة MicroSD تصل إلى ٢ غيغابايت وبطاقات ذاكرة MicroSDHC بن ٤ غيغابايت و ٣٢ غيغابايت.

- يتم حفظ البرامج التي تم تنزيلها وحفظ البيانات والبيانات الإضافية والمحتوى القابل للتنزيل والصور ومقاطع الفيديو التي تم التقاطها باستخدام الكام́ا على بطاقة MicroSD.
- إذا قمت بإنشاء حفظ البيانات لعنوان على بطاقات MicroSD متعددة عن طريق تحويل بطاقات ميكروس وتحميل عنوان، على سبيل المثال، لا مِكنك دمج متعددة حفظ البيانات في بطاقة MicroSD واحدة في وقت لاحق.
	- إذا نفدت المساحة الفارغة على بطاقة MicroSD، راجع الصفحة ٤٩ للحصول على الخيارات المتاحة.

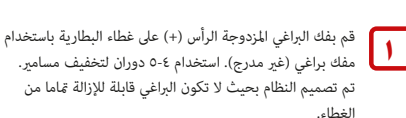

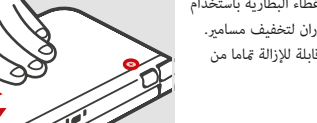

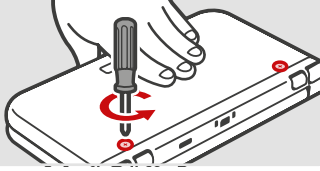

فك في عكس اتجاه عقارب الساعة

Ċ

تناسب دافئ

 $\frac{1}{2}$ 

### **لتجنب الأضرار التي لحقت المسÞر أو المواضيع:**

- **.** استخدم مفك براغي مناسب للمسمار (# ٠). تأكد من أن طرف
	- يناسب بشكل مريح في رأس المسمار.
	- وضع النظام على سطح مستو مستقر • تأكد من أن مفك البراغي لا ينزلق من رأس المسمار.

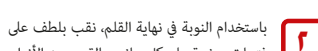

.<br>فتحات صغرة على كل جانب بالقرب من الأزرار L و R. و:جرد أن يبدأ الغطاء في الفصل عن النظام، قم بإزالة غطاء البطارية بلطف.

**المفرطة عند فتح الغطاء.**

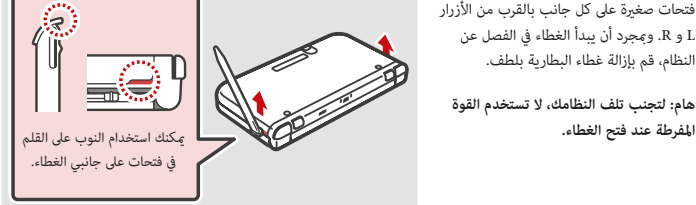

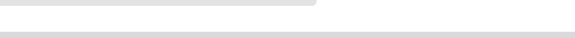

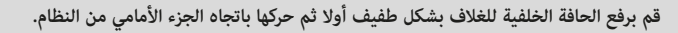

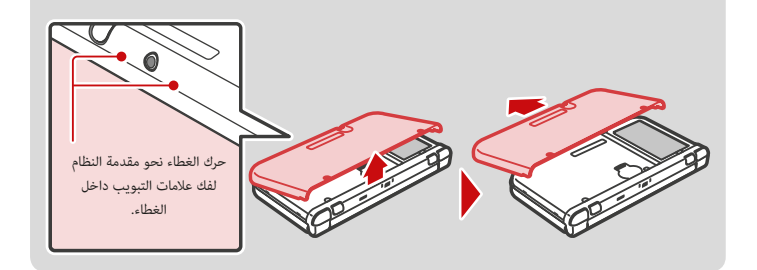

معلومات المستهلك

مان

استبدال بطاقة MicroSD

استبدال بطاقة Class MicroSD

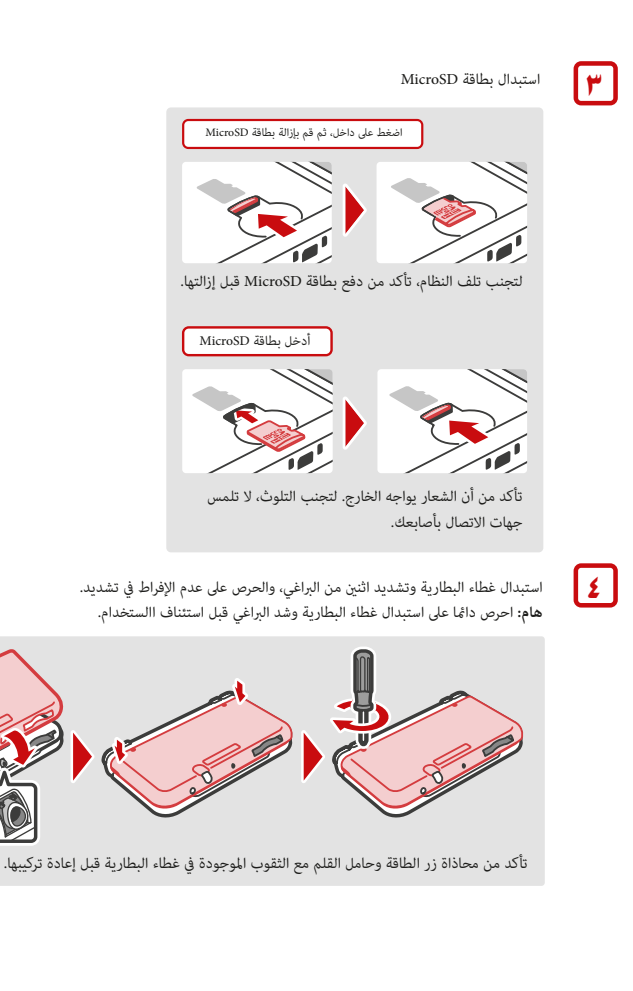

### **قدرة بطاقة microSD**

### **حول قدرة بطاقة microSD**

إذا كنت علي وشط نفاذ مساحة بطاقة microSD، حاول أولاً حذف الصور الغ́ مرغوبة، ملفات الصوت أو البرامج المستخدمة لميزة إدارة البيانات في إعدادات النظام (الصفحة ٣٧). في حالة بقت الحاجة لمساحة أكبر، مِكنك شراء بطاقة ذات قدرة ومساحة أكبر ونقل جميع الملفات إلى البطاقة الجديدة. مكنك حفظ البرنامج إلى بطاقة ميكروس جديدة دون نسخ المحتوى، ولكن في وقت لاحق فإنه لن يكون من الممكن إعادة حفظ لبطاقة ميكروس واحدة.

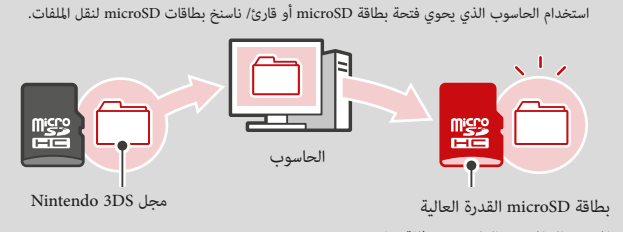

• نسخ المحتوى إلى المستوى العلوي من بطاقة microSD.

• يتم حفظ البرمجيات المحملة وبيانات المحفوظة وذلك في مجلد nintando 3DS. (بيانات الصور غير متضمنة). يرجي عدم تبديل، أو مسح الملفات أو تغيير اسم الملفات في مجلد Nintendo 3DS.

### **نسخ الملفات**

يرجي التأكد من نسخ كامل مجل Nintendo 3DS.

إذا كنت تقوم بنسخ البرنامج لتجديد بطاقة microSD، استخدم بطاقة microSD ولا تستخدم البيانات الأصلية. إذا كنت تقوم بنسخ البرمجيات إلي بطاقة microSD جديدة، تشغليها، وحفظ تقدمك بالعمل، حيث أن البرنامج ذاته علي بطاقة قديمة قد يصبح غير مفيد. لا يمكنك استخدام نسخات متعددة من البرمجيات.

### احتياطات حول نسخ الملفات

لا عِكنك إعادة دمج برامج التحميل والبرمجيات التي تم حفظ مجلداتها في بطاقات SD متعددة. إذا كنت تنسخ البيانات إلى بطاقة جديد ومن ثم تقوم بالكتابة علي البيانات وذلك بإعادة النسخ عليها، سوف تصبح المساحة بلا قيمة.

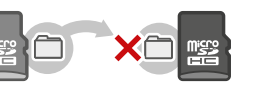

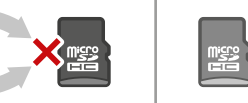

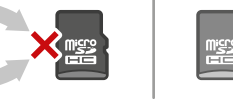

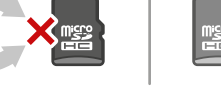

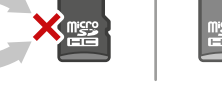

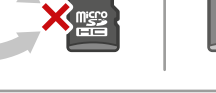

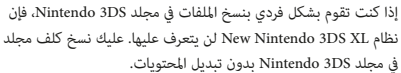

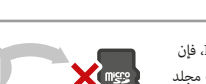

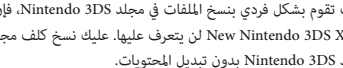

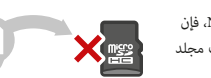

معلومات المستهلك

يەڭ

قدرة بطاقة MicroSD

قدرة بطاقة CosD بتقاسم

### **استكشاف الأخطاء وإصلاحها**

قبل طلب المساعدة، يرجى مراجعة المشاكل والحلول التالية. úكنك أيضا الاطلاع على الصفحة الأخ́ة من هذا الدليل للعثور على مكتب مساعدة البائع المعاد.

**ملحوظة:** رجاء أيضاً مراجعة أية كتيبات تعليÔت لأجل الألعاب أو المحتويات التي قد تستخدمها واستعرض قسم استكشاف األخطاء وإصالحها الدليل الالكرترونية المتضمنة لقا§ة HOME) صفحة ٢ ).

### النظام لا يقوم بالشحن أو أن ضوء الشحن لا يعمل أو أنه لا يبقى مضيئا حينما أردت:

- تأكد من أنك تستخدم محول الطاقة المترددة الصحيح. رقم الموديل: WAP٠٠٢-) الولايات المتحدة).
	- تحقق من إعادة وضع البطارية للتأكد من تركيبها بشكل صحيح (انظر الصفحة ٢٣).
- قم بفصل النظام عن محول التيار المتردد وفصل فيشة المحول من مخرج الحائط. انتظر تقريباً حوالي ٣٠ ثانية ثم أعد توصيل الزجاج والمكونات. (قم بمراجعة إجراءات شحن البطارية صفحة ٩).
- تأكد من أنك تقوم بشحن خزمة البطارية ضمن درجة حرارة تتراوح ما بين ٤١ ٤٥ فهرنهايت (٥ ٣٥ سليزيوس). قد لا تشحن حزمة البطارية بشكل صحيح خارج هذا المدي.
	- إذا كان ضوء الشحن LED يومض أو لا يستمر في الإضاءة، قم بزيادرة الصفحة الأخ́ة من هذا الدليل للعثور على مكتب مساعدة البائع المعاد.

### يستغرق وقتا طويلا لشحن البطارية أو شحن البطارية لا يدوم طويلا جدا.

- تأكد من عدم تعريض النظام للنظام أو شحنه في درجات حرارة أقل من درجة الحرارة المحيطة من ٤١°F C'ro C'o) F' وكن أن تؤدي درجات الحرارة الباردة إلى زيادة وقت إعادة الشحن وتقليل وقت استخدام البطارية المشحونة.
	- مع مرور الوقت وبعد الشحن المتكرر، سوف يقلل من أداء البطارية.

### يبدو النظام دافئا جدا.

•

• تأكد من عدم تعريض النظام أو شحن النظام في درجات حرارة أعلى من درجة الحرارة المحيطة من ٤١˚F - ٩٥˚F) ٥˚C - ٣٥˚C(. لا تعرض النظام لأشعة الشمس المباشرة في مكان مغلق.

### النظام لا يشغل أو أنه لا توجد صورة أو صوت:

### • تأكد من ان حزمة البطارية مشحونة (انظر الصفحة ٩).

- تحقق لمعرفة ما إذا كانت أضواء LED الخاصة بالطاقة عند الضغط علي زر الطاقة.
- إذا كنت تستخدم بطاقة ألعاب، تحقق من أنها مدخلة بالكامل داخل فتحة بطاقات الألعاب حتي تصدر صوت طقة.
- قد تكون حزمة البطارية غير مثبتة بشكل صحيح. قم بزيادرة الصفحة الأخرِرة من هذا الدليل للعثور على مكتب مساعدة البائع المعاد.
- قم بإيقاظ النظام في حالة إن كان في وضع سبات. للمزيد من التفاصيل عن كيفية إيقاظ النظام من وضع السبات، اقرأ التعليمات للبرمجيات التي تستخدمها

### لن تلعب بطاقة لعبة.

•

استكشاف الأخطاء وإصلاحها

تأكد من أن محتوى اللعبة غير مقيد بواسطة أدوات الرقابة الأبوية. إذا كان هذا هو الحال، عِكنك إما إدخال رقم تعريف شخصي لإيقاف تشغيل أدوات التحكم الأبوي مؤقتا، أو عكنك إعادة تكوين عناصر التحكم الأبوي، راجع أدوات الرقابة الأبوية للحصول على مزيد من المعلومات (الصفحة ٣٥)

### لا يظهر رمز برنامج بطاقة اللعبة في القا§ة الرئيسية، أو يتم عرض رسالة "لا يوجد شيء إدراجه في فتحة بطاقة لعبة" في القا§ة الرئيسية، على الرغم من أن يتم إدراج بطاقة لعبة في فتحة بطاقة لعبة.

- تأكد من إدراج بطاقة اللعبة  $\bar{\mathbf{s}}$ اما في فتحة بطاقة لعبة حتى ينقر في مكانه.
- تحقق من موصلات بطاقة اللعبة وفتحة بطاقة لعبة لالأوساخ والغبار، أو المواد الأجنبية الأخرى.
	- تأكد من أن بطاقة اللعبة لمنطقتك (انظر حزمة بطاقة اللعبة لهذه المعلومات).

### ظهرت رسالة خطأ عند تشغيل برنامج DS Nintendo أو DSi Nintendo:

"حدث خطأ، اضغط مع الاستمرار على زر باور لإيقاف تشغيل النظام يرجى الرجوع إلى دليل العمليات للحصول على التفاصيل"

• أوقف تشغيل النظام، ثم شغل مرة أخرى. حاول تكرار نفس الإجراء الذي تسبب في ظهور رسالة الخطأ. إذا حدث نفس الخطأ مرة أخرى، .<br>فالرجاء الاطلاع على الصفحة الأخيرة من هذا الدليل للعثور على مكتب المساعدة الخاص بإعادة البائع.

### تظهر خطوط متعددة الألوان على شاشة اللمس السفلى.

• بسبب تأثيرات الانكسار أو انعكاس الضوء، أو التغيرات في درجة الحرارة، أو كيفية استخدام القلم على شاشة اللمس، قد تظهر أنماط متعددة الألوان أو أمّاط شبيهة بالأزرار على الشاشة. هذا أمر طبيعي ولا يعتبر عيبا.

### بعض وحدات البكسل على الشاشة العلوية أو السفلى تكون دا§ا مظلمة أو مضاءة.

• نظرا لخصائص شاشات الكريستال السائل، وعدد قليل من بكسل قد لا تضيء، أو قد تبقى دا§ا مضاءة. هذا أمر طبيعي ولا يعتبر عيبا -<br>ما لم يزيد عدد وحدات البكسل التي لا تعمل بشكل طبيعي مرور الوقت.

### السطوع أو اللون بن الشاشات العلوية والسفلية يبدو مختلفا أو غير متكافئ.

• تختلف مواصفات الشاشات العلوية والسفلية بحيث يكون مظهر الصور مختلفا. هذا أمر طبيعي ولا يعتبر عيبا.

### يتغر سطوع الشاشة أو ألوان الصورة، أو تظهر الألوان الزاهية شاحب.

- إذا كان وضع توفير الطاقة قيد التشغيل، فقد يتم تعديلها تلقائيا لتوفير طاقة البطارية. للحصول على المظهر العادي، أوقف تشغيل وضع توف́ الطاقة (صفحة ٢٤).
- إذا تم تشغيل ميزة تعديل السطوع التلقاi، يتم ضبط الشاشة تلقائيا لتتناسب مع سطوع المحيطة بها. أيضا، إذا تم تشغيل وضع توفير الطاقة، يتم ضبط سطوع الشاشة وتدرجات الألوان تلقائيا لتتناسب مع الصورة المعروضة لتقليل استخدام الطاقة. úكنك إيقاف تشغيل هذه الميزات من إعدادات قا§ة الصفحة الرئيسية (صفحة ٢٤)

- تأكد من أنك لا تستخدم برنامج نينتندو دس أو نينتندو ديسي، والتي لا تدعم عرض الصور ثلاثي الأبعاد.
- تأكد من أن البرنامج الذي تستخدمه يتضمن صور ثلاثية الأبعاد. بعض البرامج تتضمن الصور ثنائية الأبعاد وثلاثية الأبعاد. تحقق من البرامج الأخرى التي تتضمن صور ثلاثية الأبعاد.
	- تأكد من عدم تعيين شريط  $_{\rm T}$  يرير عمق ٣D على طول الطريق إلى أسفل نطاقها (في وضع إيقاف)
		- تأكد من التشغيل ثلاثي الأبعاد فائقة الاستقرار الخاصية (صفحة ٣٨).
	- تأكد من أنك تحتفظ بالنظام في الوضع المناسب لعرض أفضل الصور ثلاثية ألابعاد (صفحة ١٨).
- إذا كان لديك عيون اليسار واليمين لديها قدرات بصرية مختلفة، وهذا عِكن أن تجعل الصور ٣D من الصعب أن نرى. إذا كنت تستخدم ارتداء العين التصحيحية، فإنها قد تساعدك على رؤية الصور D.٣
	- تأكد من أن الشاشة العلوية، والكاميرا الداخلية، وأشعة تحت الحمراء الصمام نظيفة. امسح بقطعة قماش ناعمة جافة برفق إذا لزم الأمر.
		- تأكد من أنك لا تستخدم البرامج التي تستخدم الكام́ات، لأن ذلك سيؤدي إلى إلغاء تنشيط الميزة ثلاثية الأبعاد.
		- واقيات الشاشة قد تجعل الصور PD أكثر صعوبة أن نرى. تأكد من أنك تستخدم حامي الشاشة المرخصة وتثبيتها بشكل صحيح.
			- تجنب الظروف التي تنعكس فيها أشعة الشمس المباشرة أو الضوء القوي الآخر على الشاشة.
- تأكد من أن هذه الميزة غير مقيدة بواسطة أدوات الرقابة الأبوية. إذا كان هذا هو الحال، عِكنك إما إدخال رقم تعريف شخصي لإيقاف تشغيل أدوات التحكم الأبوية مؤقتا، أو مِكنك إعادة تكوين عناصر التحكم الأبوي. راجع أدوات الرقابة الأبوية في إعدادات النظام لمزيد من المعلومات (الصفحة ٣٥)
	- تكون على علم بأن الصور ثلاثية الأبعاد عرض على الشاشة العلوية فقط.

م**لاحظة:** القدرة على عرض الصور ثلاثية الأبعاد تختلف من فرد إلى آخر. في حالات نادرة، قد يكون بعض الأفراد غ<sub>َّ</sub>ر قادرين على رؤية الصور D٣ أو قد .<br>تكون قادرة على رؤية الصور مزدوجة فقط. إذا كان هذا هو الحال، يجب تعين شاشة PD لعرض الصور PD فقط عن طريق تحريك المنزلق عمق PD على طول الطريق إلى أسفل نطاقها.

### **تحذير: ميزة D٣ هو للأطفال ٧ فÞ فوق فقط.**

### حول فائقة مستقرة D٣ والاعتراف الوجه

ميزة فائقة مستقرة D٣ وبعض عناوين البرمجيات استخدام الكام́ات للتعرف على ملامح الوجه. لاحظ المبادئ التوجيهية أدناه لزيادة دقة التعرف على الوجه.

• البيئة المحيطة، ولون شعرك واللحية، أو الزينة الوجه و الشعر عِكن أن تتداخل مع التعرف على الوجه.

•

استكشاف الأخطاء وإصلاحها

≚

 حالات نادرة، البيئة المحيطة أو الاختلافات في ملامح الوجه قد تفشل تجعل عملية التعرف على الوجه.

• إذا كان من الصعب رؤية الصور ثالثية األبعاد، úكنك محاولة إجراء تعديلات في إعدادات النظام / إعدادات أخرى / D٣ فائقة االستقرار (صفحة ٣٨).

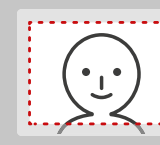

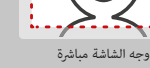

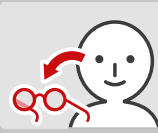

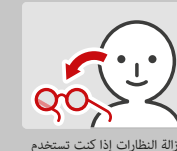

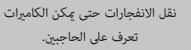

التقاط الصور في منطقة مضاءة جيدا

### لا عكن رؤية الصورة ثلاثية الأبعاد أو الصعب من رؤية يقوى النظام بتسجيل دخل التحكم عندما لا تقوم بتشغيل عناصر التحكم، أو لا يبدو أن عناصر التحكم، أو لا يبدو أن عناصر التحكم، أو لا يبدو أن عناصر التحكم، أو لا يبدو أن عناصر ال تعمل بشكل صحيح.

• إذا كنت تستخدم القوة المفرطة لتشغيل لوحة الدائرة، أو استخدام لوحة دائرة باستمرار لفترة طويلة من الزمن، في حالات نادرة جدا قد تبدأ لوحة الوسادة تسجيل المدخلات غر صحيحة وتحتاج إلى معايرة. استخدم إجراء المعايرة في إعدادات النظام / إعدادات أخرى لإعادة معايرة لوحة الدائرة (صفحة ٣٨).

> .<br>**ملاحظة:** عِكنك أيضا الذهاب مباشرة إلى شاشة المعايرة لوح الدائرة عن طريق الغناء الإجراء التالي. أولا قم بإيقاف تشغيل الطاقة. ثم اضغط على زر الطاقة أثناء الضغط باستمرار على ، و ستظهر شاشة المعايرة بعد لحظات قليلة.

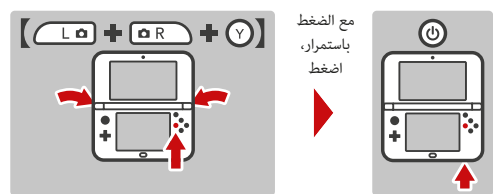

### أن شاشة اللمس لا تعمل أو تستجيب إدخال القلم بشكل صحيح.

• شاشة اللمس تحتاج إعادة معايرة. استخدم إجراء المعايرة في إعدادات النظام / إعدادات أخرى لإعادة معايرة شاشة اللمس (صفحة ٣٨). .<br>**ملاحظة:** عِكنك أيضا الذهاب مباشرة إلى شاشة المعايرة شاشه اللمس عن طريق الغناء الإجراء التالي. أولا قم بإيقاف تشغيل الطاقة. ثم اضغط على زر الطاقة أثناء الضغط باستمرار على هـ $\Gamma$  ، هـ هـ صحاف المنظهر شاشة المعايرة بعد لحظات قليلة.

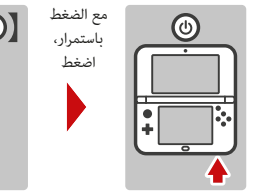

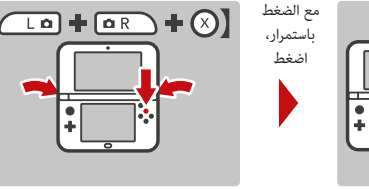

• إذا كنت قد قمت بإرفاق حامي الشاشة (يباع بشكل منفصل) بشكل غير صحيح إلى شاشة اللمس، فحاول إزالته واستخدام شاشة اللمس مرة أخرى. إذا كان يعمل بشكل صحيح، إما محاولة إعادة تركيب حامي الشاشة، بعناية اتباع التعليمات المضمنة معها، أو تجنب استخدام واحد.

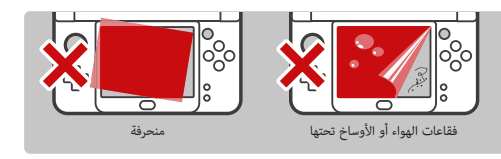

استكشاف الأخطاء وإصلاحها

ستكشاف الأخطاء وإصلاحها

- تأكد من أنك تستخدم البرامج التي تلاعم المع التي تلعهم المعامل المعلم علي من المن المستخدام عمل المستخدام عمل المعاقل المعاقل المع المعاقل العام وتأكد من توجيهها وإدخالها بشكل صحيح (صفحة ٢٦). تأكد من أنه ينفر في مكان
	- ، إذا كنت على اتصال عصا C في حين تحول على السلطة عِكن أن تصبح غير المنحرفة من موقف محايد. لإعادة معايرة عصا C، أغلق النظام ثم أعد فتحه.

### الشاشة تظهر مظلمة والنظام غير قابل للتشغيل.

• إذا الشاشة ظهرت مظلمة وأصبح النظام غ́ قابل للتشغيل عند تشغيل الطاقة، أو استيقظ النظام من وضع السكون، أو عند استخدام البرنامج، اضغط مع االستمرار على زر الطاقة حتى ينطفئ مصباح LED، ثم أعد تشغيل الطاقة مرة أخرى.

### لا يوجد صوت من مكبرات الصوت.

- تحقق للتأكد من عدم وجود سماعات رأس موصولة بالنظام، حيث أن السماعات لا تعمل عند توصيل سماعات الرأس عقبس الصوت.
	- حاول ضبط عنصر التحكم في مستوى الصوت للتأكد من عدم إيقاف وحدة الصوت.

### لا يوجد صوت من سماعات الرأس.

- حاول ضبط عنصر التحكم في مستوى الصوت للتأكد من عدم إيقاف وحدة الصوت.
	- تأكد من إدخال سماعات الرأس بشكل كامل في مقبس الصوت.

### لا يبدو أن الميكروفون يعمل أو يتعرف على الأصوات (ما في ذلك ميكروفونات الرأس).

- تأكد من أن البرنامج الذي تستخدمه يتضمن ميزات الميكروفون.
- تأکد من أن المیکروفون یعمل بشکل صحیح عن طریق إجراء اختبار المیکروفون في إعداد النظام (صفحة ٣٨)
- وقد يصعب على النظام التعرف على بعض الأصوات. ويتحدث وجود شخص آخر نفس الكلمة أو العبارة للتحقق مما إذا كانت هذه هي المشكلة.
	- إذا كنت تستخدم ميكروفون سماعة الرأس، فجرب إزالته واستخدام ميكروفون النظام المدمج.

### النظام لا يعد أرقام خطوة بدقة.

- لا يتمكن لنظام حساب الخطوات في حالة مفتوحا. يتم احتساب الخطوات فقط عندما يكون كل من الطاقة قيد التشغيل ويتم إغلاق النظام.
- إذا حملت النظام الخاص بك في كيس غير مرتبط ارتباطا وثيقا بجسمك، أو كنت تعلق عليه من قبل حزام أو حقيبة وأنت مّشي، فإنه لا يمكن الاعتماد بدقة الخطوات الخاصة بك. سيتم احتساب أرقام خطوة أكثر دقة إذا كنت تحمل النظامفي كيس متصلا الخصر (مثل الحقيبة الورك).

### وظائف بطاقة microSD لا تعمل.

- تحقق للتأكد من أن بطاقة microSD مثبتة بشكل صحيح (صفحة ٤٦).
- تحقق من جهات الاتصال الموجودة على بطاقة ميكروس للتلوثأو ا مواد أخرى. إذا لزم الأمر، وتنظيفها بلطف مع مسحة القطن الجافة.
	- حاول التحقق من تشغيل بطاقة SD على جهاز كمبيوتر يحتوي على قارئ بطاقة SD.

### عصا C لا يعمل. رمز بطاقة اللعبة لا يظهر في القا§ة الرئيسية

• [زالة بطاقة اللعبة وتأكد من توجيهها وإدخالها بشكل صحيح (صفحة ٢٦). تأكد من أنه ينقر في مكانه في فتحة بطاقة لعبة.

### الاتصالات اللاسلكية أو اللعب على الانترنت لا يعمل أو يعمل بشكل غير متناسق.

- تأكد من عدم تعطيل االتصال الالسلكي في إعدادات قامَّة الصفحة الرئيسية(صفحة ٢٤).
- تحقق من رمز قوة الإشارة. إذا ظهر على أنه مسالم أنه أو مسالم أو ، والديم الاتصالات أو إلى نقطة وصولك اللاسلكية.<br>.
- وعكن أن تتداخل الأسباب الخارجية، مثل الهواتف الخلوية، أو الحواسيب، أو الموجات الدقيقة، أو حتى الحواجز المادية، مع الاتصالات اللاسلكية. تحقق من هذه الشروط وأزلها أو انتقل إلى موقع مختلف.
	- الملصقات أو الأغطية قد تتداخل مع الاتصالات اللاسلكية. إذا قمت بإضافة هذه العناصر إلى النظامك، حاول إزالتها والتحقق من الاتصالات اللاسلكية مرة أخرى.

### يتعذر إجراء إعدادات الاتصال بالإنترنت.

- لا عِكنك استخدام إعداد واي-فاي المحمي كطريقة اتصال إذا كانت تستخدم WEP كإعداد الأمان لنقطة الوصول.
	- لا عكنك اكتشاف وتكوين اتصال بنقطة الوصول إذا كان يستخدم (TKIP) WPA2-PSK كإعداد الأمان.

### لا أستطيع الاتصال بالإنترنت.

في حالة فشل إعدادات الإنترنت أو اتصال الإنترنت في العمل، يجب أن تشاهد رمز خطأ و / أو رسالة خطأ. اتبع التعليمات المعروضة في رسالة الخطأ، أو راجع الصفحة الأخرِة من هذا الدليل للعثور على مكتب مساعدة البائع المعاد.

### إذا كنت تلعب برنامج DSi Nintendo

من الممكن ألا يتم تكوين إعدادات إنترنت لـ يرجى .صحيح بشكل New Nintendo 3DS XL إجراء اختبار اتصال واتبع أية تعليمات يتم عرضها في رسالة خطأ.

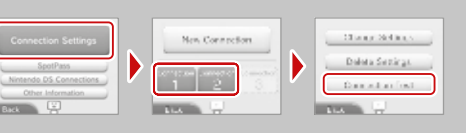

### فجأة النظام يدخل وضع السكون .

تحقق من الأسباب الخارجية المحتملة التالية وأزلها:

- قوة مغناطيسية خارجية قوية، مثل من مكبر الصوت، عكن أن يسبب النظام للذهاب إلى وضع السكون.
- قد ينتقل نظام New Nintendo 3DS XL إلى وضع السكون إذا تم تكديسه مع أنظمة أخرى في خط 3DS / 3DS.

استكشاف الأخطاء وإصلاحها

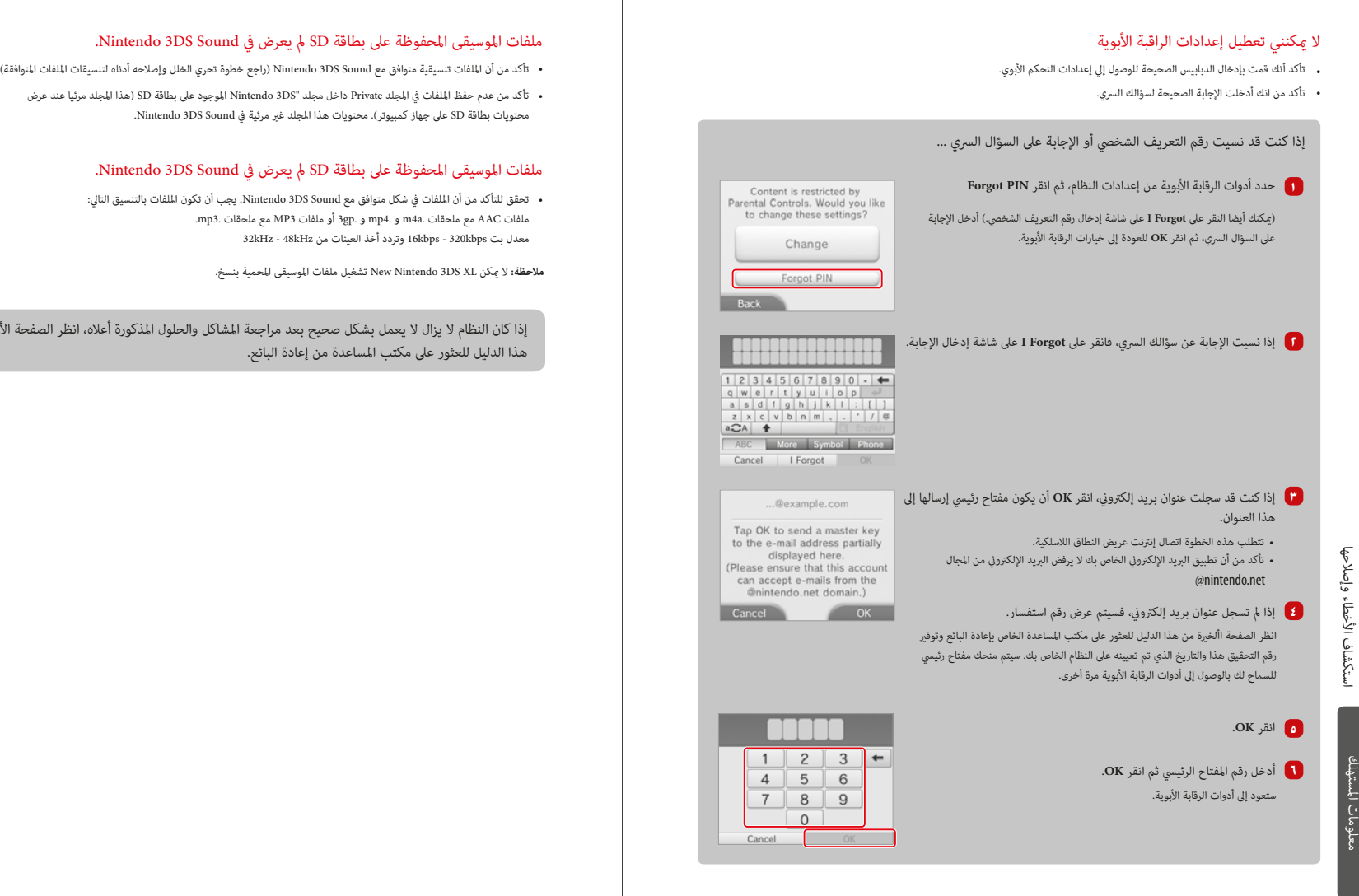

### ملفات الموسيقى المحفوظة على بطاقة SD لم يعرض في Nintendo 3DS Sound.

- - تأكد من عدم حفظ الملفات في المجلد Private داخل مجلد "DS3 Nintendo الموجود على بطاقة SD) هذا المجلد مرئيا عند عرض محتويات بطاقة SD على جهاز كمبيوتر). محتويات هذا المجلد غير مرئية في Nintendo 3DS Sound.

### ملفات الموسيقى المحفوظة على بطاقة SD لم يعرض في Nintendo 3DS Sound.

• تحقق للتأكد من أن الملفات في شكل متوافق مع Sound DS3 Nintendo. يجب أن تكون الملفات بالتنسيق التالي: ملفات AAC مع ملحقات .a4m و 4.mp و .gp3 أو ملفات 3MP مع ملحقات 3.mp. معدل بت 16kbps - 320kbps وتردد أخذ العينات من 32kHz - 48kHz

**ملاحظة:** لا úكن XL DS3 Nintendo New تشغيل ملفات الموسيقى المحمية بنسخ.

إذا كان النظام لا يزال لا يعمل بشكل صحيح بعد مراجعة المشاكل والحلول المذكورة أعلاه، انظر الصفحة الأخبرة من هذا الدليل للعثور على مكتب المساعدة من إعادة البائع.

استكشاف الأخطاء وإصلاحها

### **ملحوظات قانونية**

هذا المنتج يتضمن برنامج تشف́ BSAFE RSA من شركة RSA .EMC وBSAFE هي علامات تجارية مسجلة أو علامات تجارية لشركة EMC في الولايات المتحدة وغيرها من الدول. © ٢٠٠٥ شركة EMC. جميع الحقوق محفوظة

شعارات SDHC وmicroSDHC هي علامات تجارية لـ C-SD، المحدودة.

.Frontwor k هذا المنتج يستخدم خطوط محددة مقدمة من قبل شركة s

هذا المنتج يتضمن برنامج تحويل المعدل المطور من قبل شركة توشيبا، حقوق الطباعة © ٢٠٠٨ شركة توشيبا "قارئ رمز QR" يتضمن تسليمات بشركة منتجات نظم المعلومات، المحدودة. ومعهد التكنولوجيات الفائقة. كود QR هو علامة تجارية مسجلة لـ DENSO WAVE. مضنع في اليابان وغيرها من الدول

A O S S" و "A هما علامتان تجاريتان لـ شركة Buffalo

هذا المنتج مرخص :وجب ترخيص براءة اختراع AVC للاستخدام الشخصي للمستهلك أو غ́ها حيث لا بتلقي مكافأة لـ (i) ترميز الفيديو بما يتوافق مع معيار AVC (فيديو AVC) و/ أو (ii) حل شفرات فيديو AVC التي تم تشفيره من قبل عميل مشترك في نشاط شخصية و/ أو تم التحصل عليه من مقدم<br>فيديوهات مرخص لتوفير فيديو AVC. لا توجد رخص ممنوحة أو يجب تضمينها لأى استخدام آخر. úكن الحصول علي مزيد من المعلومات من C.L.L ,LA MPEG. انظر com.mpegla.www://http. فيديوهات مرخص لتوف́ فيديو AVC. لا توجد رخص ممنوحة أو يجب تضمينها لأي استخدام آخر.

هذا المنتج مرخص موجب رخصة محفظة براءة اختراع نظام ٤-MPEG للتشفير/ الترميز وفقاً لمعايير أنظمة MPEG. فيما عدا أن تكون الرخصة الإضافية وسداد الغرامات أمور لازمة للترميز بالاتصال مع (أ) البيانات المخزنة أو المكررة في وسائل الإعلام المادية والتي يجري سداداها بناء علي العنوان عن طريق أساس العناوين و/ أو (ii) البيانات التي يجري سدادها لأجل العنوان وعلي أساس العنان ويتم<br>نقلها إلي المستخدم النهائي لأجل التخزين الدائم و/ أو الاستخدام. عكن الحصول علي الرخصة الإضافية تلك عن طريق C.C.L,LA MPEG. انظر com.mpegla.www://http. نقلها إلي المستخدم النهاi لأجل التخزين الدائم و/ أو الاستخدام. úكن الحصول علي الرخصة الإضافية

يوبيكويتس TCP/IP + SSL حقوق طباعة © ٢٠١٠٠٢٠٠١ يوبيكويتس كورب.

 برمجيات DeviceScape، جميع مدعوم من برمجيات Devicescape. حصص هذه المنتجات هي © الحقوق محفوظة.

حقوق النشر @ ٢٠٠٢، -٢٠١، جوني ماللينين £1@w1. والمساهمين جميع الحقوق محفوظة ملتمس WPA المرخص عملاً برخصة BSD.

إعادة التوزيع والاستخدام من حيث المصدر والنموذج الثناi، مع أو بدون تعديل، يسمح به شريطة أن يتم استيفاء الشروط التالية:

. إعادة توزيع كودر المصر يجب أن يستبقي إشعارات حقوق النشر أعلاه. هذه القا§ة من الشروط ١ هي إخلاء المسئولية التالي.

. إعادة التوزيع في صيغة ثنائية يجب أن يقوم بإعادة إنتاج إشعارات حقوق النشر أعلاه، هذه القا§ة ٢ من الشروط وإخلاء المسئوية التالي في المستندات و/ أو غ́ها من المواد المقدمة ضمن التوزيع. ٣. لا مِكن استخدام اءم حامل حق النشر المدرج أعلاه ولا أسماء الموزعين وذلك للترويج للمنتجات منساقاً من البرمجيات بدون تصريح خطي مسبق.

هذا البرنامج مقدم من حملة حق النشر ومساهميهم "AS IS" وأية ضمانات ضمنية أو صريحة، متضمنة .<br>ولكن لا تقتصر على الضمانات الضمنية أو التسويق والملاقية لغرض معين ويخلي المسئولية بشأنها. بأي حال من الأحوال، لا يكون حامل حق النشر أو مساهميه عن الأضرار المباشرة، الغ́ مباشرة، العرضية، التبعية، الخاصة أو التحص́ية (متضمنا ولا يقتصر علي شراء سلع وخدمات بديلة؛ خسارة الاستخدام، البيانات، الأرباح أو تفسيرات الأعمال) أياً كان السبب وبناء علي أية نظرية للمسئولية، سواء في التعاقد، مسئولية الالتزام، أو المسئولية التقصيرية (متضمنة الإهمال أو خلافه) الناشئة بأية طريقة عن استخدام

هذا البرنامج. هذا المنتج يتضمن برمجيات مطورة من قبل مشروع OpenSSL للاستخدام في OpenSSL Toolkit)http://www.openssl.org/). حقوق النشر © ١٩٩٨ – ٢٠٠٧ مشروع OpenSSL.

جميع الحقوق محفوظة. يسمح بإعادة التوزيع والاستخدام في المصدر و'اذج ثنائية، سواء بتعديلات أو بدون بتعديلات، شريطة أن

تستوفي المتطلبات التالية: ١. إعادة توزيع كود المصدر يجب أن يبقي علي إشعار حقوق النشر أعلاه، هذه القا≬ة تتضمن إخلاء

 المسئولية ٢. إعادة التوزيع في شكل ثنائي لإعادة إنتاج إشعار حقوق النشر المذكور بعاليه، البة البنود هذه وإخلاء

 المسئولية التالي ضمن المستندات و/ أو غ́ها من المواد المقدمة مع التوزيع . جميع المواد الإعلانية التي تذكر ميزات استخدام هذا البرنامج يجب أن توضح الإقرار التالي: "هذا ٣ المنتج يتضمن برنامج تم تطويره من قبل مشروع OpenSSL للساتخدام في

.(/OpenSSl Tool kit.) http://openssl.org

١. يجب عدم استخدام أسماء OpenSSL ToolKit ومشروع OpenSS: وذلك للترويج للمنتجات المشتقة من هذا البرنامج بدون تصريح كتابي. للحصول علي تصريح كتابي/ خطي يردي التواصل مع<br>openssl-core@openssl.org.

٢. المنتجات المشتقة من هذا البرنامج لا يطلق عليها OpenSSL ولا مِكن أن تظهر OpenSSL في اسمها بدون موافقة خطية مسبقة من مشروع OpenSSL.

٣. إعادة التوزيعات لأية فوذج أيا كان يجب أن تحتفظ بالمعلومات التالية؛ "هذا المنتج ايتضمن برنامج مطور من قبل مشروع OpenSSL للاستخدام في OpenSSL Toolkit) htto://www.openssl.org.

هذا البرنامج مقدم من قبل مشروع OpenSSL "AS IS" وأية ضمانات ضمنية أو صريحة، متضمنة ولكن لا .<br>تقتصر علي الضمانات المتضمنة لمسئولية التاجر والملاقة لغرض محدد هي إخلاء مسئولية بأنه في أي من الأحوال لا يكون مشروع OpenSSL أو مساهميه مسئول عن أية أضرار مباشرة، غ́ مباشرة، عرضية، خاصة، استثنائية، أو تبعية (متضمناً ولكن لا يقتصر علي شراء السلع أو الخدمات البديلة؛ خسارة الاستخدام، البيانات ...<br>أو الأرباح، تفسر الأعمال) أو المسئولية التقصرية (متضمنة الإهمال وخلافه) التي تنشأ بأية طريقة عن استخدامنا لهذا البرنامج، حتي وإن تم التوصية بإمكانية حدوث ذلك الضرر.

هذا المنتج يتضمن برمجيات التشفير المكتوبة من قبل Eric Young. حقوق النشر © ١٩٩٥ – ١٩٩٨ إيريك .(eay @crytso يانج (com.

هذه الحزمة هي تنفيذ SSL مكتوبة من قبل إيريك يانج (cay@cryptsoft.com). ثم كتابة التنفيذ وذلك<br>لنتوافق مع SSL.

تتمتع هذه المكتبة بالحرية في الاستخدام التجاري والغ́ تجاري طالما أنها تلتزم بالشروط التالية. الشروط التالية تنطبق على جميع الأكواد الموجودة في هذا التوزيع، وهي RSA, Ihas, DES, etc RC وليس كود SSL. توثيق SSL المتضمن ضمن هذا التوزيع مغطي من قبل نفس شروط حق النشر فيÔ عدا Tim Hudson (tih@cryptosoft.com). تظل حقوق النشر مملوكة لـ Eric Young طالما أنه لم يتم حذف أي من إشعارات حقوق النشر في الكود. إذا جري استخدام هذه الحزمة في منتج، فيجب منح إيريك يانج صفة مؤلف الأجزاء المكتبية المستخدمة. قد يكون ذلك في شكل رسالة نصية في بداية البرنامج أو في التوثيق (عبر الانترنت أو نصي) المقدم مع الحزمة.

يسمح بإعادة التوزيع والاستخدام في المصدر و'اذج ثنائية، سواء بتعديلات أو بدون بتعديلات، شريطة أن تستوفي المتطلبات التالية:

١. إعادة توزيع كود المصدر يجب أن يبقي علي إشعار حقوق النشر أعلاه، هذه القا≬نة وإخلاء المسئولية ضمن المستندات و/ أو غ́ها من المواد المقدمة مع التوزيع.

٢. إعادة التوزيع في شكل ثنائي لإعادة إنتاج إشعار حقوق النشر المذكور بعاليه، قا≬ة البنود هذه وإخلاء المسئولية التالي ضمن المستندات و/ أو غ́ها من المواد المقدمة مع التوزيع.

. جميع المواد الإعلانية التي تذكر ميزات استخدام هذا البرنامج يجب أن توضح الإقرار التالي: "هذا المنتج ٣ يتضمن برنامج تم تطويره من قبل إيريك يانج (cryptographic أكلمة) "الكلمة cryptographic عكن .<br>أن تحذف إلي كان الأعمال الروتينية للمكتبة لا تتضمن أي مما له علاقة بالتشفير).

٤. إذا قمت بتضمين أية كود محدد النافذة (أو مشتق منه) من قاموس التطبيقات (كود التطبيق) عليك تضمين الإقرار التالي: هذا المنتج يتضمن برنامج مكتوب من قبل Tim Hudson) tih@cryptsoft.com.

هذا البرنامج مقدم من قبل إيريك يانج "AS IS" وقد تم التنازل عن أية ضمانات صريحة أو ضمنية، متضمنة ولكن لا تقتصر علي الضمانات الضمنية للتسويق والملاقة لغرض محدد. بأي حال من الأحول، لا يكون المؤلف أو مساهميه مسئولó عن أية أضرار مباشرة، غ́ مباشرة، عرضية، خاصة، استثنائية أو تبعية (متضمنة ولكن لا تقتصر علي شراء سلع أو خدمات بديلة؛ فقدان الاستغلال، البيانات أو الربحية؛ أو مقاطعة الأعمال) أياً كان السبب وبناء علي أي نظرية مسئولية، سواء كانت بالعقد، المسئولية الصارمة، السرعة (متضمنا الإهمال أو خلافه) الناشئة عن أية طريقة استخدام لهذا البرنامج، حتي وإن تم التوصية باحتمالية حدوث ذلك الضرر.

الرخصة وشروط التوزيع للإصدار المتاح أو الانحراف عن هذا الكود لا عكن تغييرها. بمعني أن هذا الكود لا عِكن نسخه ببساطة ووضعه أسفل رخصة توزيع أخري (متضمنا رخصة BNU عامة).

هذا المنتج يستخدم LC أمامية من قبل شركة شارب، LC ،LCFONT الأمامية وشعار LC وهي علامات تجارية لشركة شارب.

الوصول عبر الواي فاي المحمي (WPA وWPA ) وتم تسجيل أيقونة إنشاء وافي فاي محمي كعلامات<br>تحادية لـ Wi-Fi Alliance

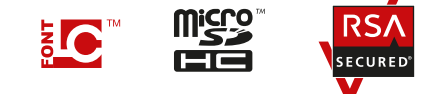

الموزع

**أكـتـيـف بـوكــي ك.ك.** الطابق - ١٠، بناية كانيالال، ٨-٤، ٤-تشوم، كوموتشي شو، تشيو كو، كوبي ٦٥١ ٠٠٥٦، اليابان +٨١ -٧٨ -٢٣١ ، فاكس: -١٠٢٢ +٨١ -٧٨ -٢٣١ هاتف: -٢٧٠٠ البريد الإلكتروني: support@activeboeki.com

> للحصول على معلومات خدمة العملاء: الموردون المحليون:

> > سنغافورة

**مـاكـسـوفـت بـي تـي إي لـيـمـتـد** العنوان: ١٩٠ شارع ميدل، # ١٠-١٧ مركز فورتشن، سينغافوره، ١٨٨٩٧٩ هاتف: ٨٧٤٥-٢٣٣٨-٦٥-٦: فاكس: ٥٥٣-٢٣٨-٦٣٣٨-٦٥ البريد الإلكتروني: support@maxsoftonline.com

ماليزيا

**م. م. سـوفـت مـالـيـزيـا اس دي ان. Y اتش دي.** العنوان: C۸۰۳، جالان بيو ٨/١، متروبوليتان سكوير مكتب، بندر دامانسارا بيردانا ٤٧٨٢٠ بيتالينغ جايا، سيلانغور دارالإحسان، ماليزيا +٦٠٣ -٧٧٢٥ ، فاكس: -١٥٤٨ +٦٠٣ -٧٧٢٥ هاتف: -١٥٥٢ البريد الإلكتروني: support@maxsoftonline.com

الإمارات العربية المتحدة

**أكـتـف جـلـف ش م ح**

العنوان: الوحدة رقم RA•۸UB۰0، سقيفة الزرقاء، المنطقة الحرة لجبل علي (شمال) ص. ب. : ،٢٦٣٢١٥ د،, الامارات العربية المتحدة +٩٧١ - ٤ ، فاكس: -٨٨٣٠٨٥١ +٩٧١ - ٣ هاتف: -٨٨٣١٨٥٠ البريد الإلكتروني: support@active-gulf.com

المملكة العربية السعودية

**شـركـة شـاس سـامــوراي** العنوان: مكتب رقم ٤٢٠ ج، مركز المغالية التجاري ديرا، الرياض،١١٥٤٣- المملكة العربية السعودية +٩٦٦ -١١ -٤١٣ ، فاكس: -١٤٨٠ +٩٦٦ -١١ -٤١٤ هاتف: -٠٨٩٠ support @nintendo-shassamurai.com :<الإلكترو البريد ملحوظات قانونية

قانونية ى<br>ق